# **Update Package UPD9300-61A**

**October 1992** 

**for** 

# **Operator's Guide to File System Maintenance**

# **DOC9300-6LA**

This Update Package, UPD9300-61A, is Update 1 for the Sixth Edition of the *Operator's Guide to File System Maintenance,* **DOC9300-6LA. Pages that have been changed are listed on the next page.** 

**Qianges made to this book are identified by vertical bars in the margins.** 

**Copyright © 1992 by**  Computervision, Corp. **2 Crosby Drive Bedford, Massachusetts 01730** 

## **Update Package, UPD9300-61A**

**Pages to change:** 

## *Replace Pages With Pages*

**i through xv 6-1 through 6-2 6-11 through 6-18 6-25 through 6-26 6-29 through 6-30 6-45 through 6-48 Index** 

**i through xv 6-1 through 6-2 6-11 through 6-18 6-25 through 6-26 6-29 through 6-30b 6-45 through 6-48 Index** 

 $\pmb{\hat{r}}^i$ 

*Add Pages* 

**11-1 through 11-24** 

**Sixth Edition** 

## *George W. Gove*

*This manual documents the software operation of the PRIMOS operating system on 50 Series computers and their supporting systems and utilities as implemented at Rapid Repair Release 233.0J33 and Master Disk Revision Level 23.4 (Rev. 23.4).* 

**1 ^ Computerviaon, Corp., Bedford, Massachusetts 01730** 

**The information in this document is subject to change without notice and should not be construed as a commitment by Computervision, Cap. Computervision Corp., assumes**  no responsibility for any errors that may appear in this document.

**The software described in mis document is famished under a license and may be used or copied only in accordance with the terms of such license.** 

**Copyright © 1992 by Computervision Corporation. All rights reserved.** 

**Compnterviskm is a registered trademark of Computervision Corporation.** 

**PRIME, PRIME, PRIMOS, and the Prime logo are registered trademarks of Computervision Corp. 50 Series, 400,750,850,2250,2350,2450,2455.2550, 2655,2755,2850,2950,4050,4150,4450,5310,5320,5330,5340,6150,6350, 6450,6550,6650,9650,9655,9750,9755,9950,9955,9955Q, DISCOVER, PRIME EXLNET, Prime INFORMATION CONNECTION, PRIME/SNA, PRIME EXL,**  PRIME EXL MBX, INFO/BASIC, MIDAS, MIDASPLUS, PERFORM, PERFORMER, PRIFORMA, PRIMAN, Prime INFORMATION, INFORM, PRISAM, Prime INFORMATION PLUS, PRIMELINK, PRIMIX, PRIMENET, PRIMEWAY, **PRODUCER, PRIMEWORD, Prime INFORMATION EXL, Prime INFORMATION/pc, PRIME TIMER, RINGNET, SIMPLE, PT25, PT45, PT65, PT200, PT250, PT300,and PST100 are trademarks of Computervision Corp. PrimeService is a service mark of Computervision Corp.** 

**ORACLE is a registered trademark of Oracle Corporation.** 

#### **RESTRICTED RIGHTS LEGEND**

**Use, duplication, or disclosure by the Government is subject to restrictions as set forth in**  subparagraph (c)(1)(ii) of the Rights in Technical Data and Computer Software clause at DFARS 252.227-7013.

### **Printing History**

**First Edition (DOC9300-1LA) December 1984 for Revision 19.4 Update 1 (UPD9300-11A) December 1985 for Revision 20.0 Second Edition (DOC9300-2LA) August 1986 for Revision 20.2 Third Edition (DOC9300-3LA) July 1987 for Revision 21.0 Fourth Edition (DOC9300-4LA) August 1988 for Revision 22.0 Fifth Editon (DOC9300-5LA) July 1989 for Revision 22.1 Update 1 (UPD9300-51A) August 1990 for Revision 23.0 Sixth Edition (DOC9300-6LA) May 1992 for Revision 233 Update 1 (UPD9300-61 A) October 1992 for Revision 23.3.0.R33** 

# **Contents**

## **About This Book**

## **Part I: Introduction and Concepts**

## **1 The File System**

**Online Storage... 1-1 Disk Preparation... 1-1 Disk Maintenance... 1-3 Disk-error Messages... 1-5 File System Concepts... 1-5** 

# **2 Physical Disks**

**What Aie Physical Disks?... 2-1 Types of Disks... 2-1 Badspots... 2-2** 

## **Part II: Partition Maintenance**

## **3 Physical Device Numbers**

**Types of Disks... 3-1 Size of a Disk Partition... 3-1 Disk Drive Unit Numbers... 3-4 Construction of Physical Device Numbers... 3-5 Physical Device Numbers for SMDs and HMDs... 3-6 Example of Partitioning SMDs... 3-12 Physical Device Numbers for CMDs... 3-16 Partitioning Specific Disk Types... 3-16** 

## **4 Using and Assigning Disks**

**File System Disks and Assignable Disks... 4-1 Assigning and Unassigning Disks... 4-3** 

## **5 Formatting Disks-MAKE**

**Why You Need to Run MAKE... 5-1 Converting Partitions... 5-7 Options Available for Running MAKE... 5-8 Reporting Badspots... 5-44 Recording Badspots... 5-47 What to Do Before Running MAKE... 5-51 Running MAKE... 5-52 What to Do After Running MAKE... 5-55 Running MAKE as a Phantom... 5-57 Examples of Running MAKE... 5-60 Booting MAKESAVE... 5-91** 

## **6 Repairing Partitions - FIX\_DISK**

**Using FS\_RECOVER... 6-1 What Is FIX\_DISK?... 6-2** How Does FIX\_DISK Work?... 6-3 When Should You Use FIX\_DISK? . . . 6-6 What to Do Before Running FIX\_DISK... 6-9 The Procedure for Running FIX\_DISK... 6-10 Options Available for Running FIX\_DISK . . . 6-12 What to Do After Running FIX\_DISK... 6-32 Examples of Running FIX\_DISK... 6-32 Invoking FIX DISK From Magnetic Tape... 6-46

## **Part III: Special Topics**

# **7 Robust Partitions**

**What Is a Robust Partition?... 7-1**  Understanding the -FAST Option of FIX\_DISK...7-5 **Understanding the Robust Partition File System... 7-7 Evaluating the Use of Robust Partitions... 7-15 Creating Robust Partitions... 7-17 Administration of the Files on a Robust Partition... 7-19 FDLDISK and Robust Partitions... 7-27 ADDISK and Robust Partitions... 7-30 Mirroring Robust Partitions... 7-31** 

## **8 Dynamic Badspot Handling**

Requirements for Dynamic Badspot Handling... 8-2 Disk Errors... 8-3 Rev. 21.0 and Later Disks and Dynamic Badspot Handling... 8-5 Need for Conversion to Rev. **22.1-format** Disks... 8-6 Using PSR, COPY\_DISK, PHYSAV, and PHYRST... 8-10 Effect of Dynamic Badspot Handling on Operator Commands... 8-11 Messages Associated With Dynamic Badspot Handling... 8-17

# **9 Disk Mirroring**

Purpose of Mirroring...9-1 Mirroring Requirements... 9-2 Configuration Directives for Mirroring... 9-3 Catch-up Copy... 9-5 Effect of Mirroring on Operator Commands... 9-6 PRIMOS Mirroring Commands... 9-9 Errors... 9-14 Mirroring Messages... 9-18

## **10 Record Allocation and Sectoring**

PRIMOS Record Allocation... 10-1 Allocation Order... 10-3

## **11 Online File System Repair**

Why Use Online Repair?... 11-1 The Route to Fast Recovery and **Reliability.**.. 11-3 How Online FIX\_DISK Works... 11-5 New Options for the FIX\_DISK Command Line... 11-7 Procedure for Running Online FIX\_DISK... 11-9 TO\_BE\_REPAIRED Attribute... 11-9 Subroutine Extensions... 11-12 Aborting Online FIX\_DISK... 11-13 Mirrored Disks and Online FIX\_DISK... 11-13 Crash Dump Disk and Online FIX\_DISK... 11-14 Robust Partitions and Online FK\_DISK... 11-14 When You Need Assigned FIX\_DISK... 11-14 FK.DISK Messages... 11-15 Online FIX\_DISK Examples... 11-18

### **Appendices**

# **A MAKE Messages**

**Command-line Parsing... A-l** 

**Messages Related to -NO.QUERY... A-6** 

**Badspot-related Messages... A-6** 

# **B FtX\_DlSK Messages**

# **C Mirroring Messages**

# **D Disk Errors**

**Noointelligent Disk Controllers... D-l** 

**Model 6580 Disk Controller... D-5** 

**Model 7210 SCSI Disk/Tape Controller... D-12** 

**Determining Downline-load File Characteristics... D-19** 

# *E MAKE^ROBUST Messages*

**Command-line Errors... E-l** 

**Partition Errors...E-3** 

**Errors Associated With Changes in the MFD.. . E-3** 

**Errors Associated With MFD Entry Types... E-4** 

# **F Summary of Command Syntax**  for **MAKE** and FIX\_DISK

**Summary of MAKE Command Syntax... F-l** 

**Summaiy of FK\_DISK Command Syntax... F-7** 

# **G Glossary**

**Index** 

# **About This Book**

# **About This Series**

**The Operator's Guide series is designed to help you, as a System Operator or a System Administrator of a Prime® computer, do your job. This preface describes the eight Operator Guides and other Prime documentation that are particularly useful for System Operators and System Administrators. To display an online list of all Prime documentation, use the HELP DOCUMENTS command.** 

### **For the System Operator**

**Before reading this book, you should have some familiarity with Prime systems. A good way to begin is to read the** *PRIMOS User's Guide* **(DOC4130-5LA), which explains the PRIMOS® file management system and provides introductory and tutorial information about essential commands and utilities. 'When you read any Prime documentation, be sure to consult the section entitled Documentation Conventions, which follows the preface; this section is essential to understanding how information is presented.** 

**After you are familiar with Prime systems, read** *Ib&Operator's System Overview,*  **which outlines the material in the Operator's Guide series. Then select the other books in the series as they apply to the tasks you must perform.** 

**As you learn more about system operations, you will use the** *Operator's Guide to System Commands* **as a reference for many of the special system commands and arguments that you, as an Operator, will need to perform your job. The**  *Operator's Guide to System Commands* **documents most of the commands described in the Operator's Guide series.** 

## **The Operator's Guide Series**

**The following books contain detailed information for the System Operator.** 

- **•** *Operator's System Overview* **(DOC9298-3LA) introduces the series and describes computer-room operation of Prime systems.**
- **•** *Operator's Guide to System Monitoring* **(DOC9299-3LA) describes how to monitor system usage, activity, and messages.**
- **•** *Operator's Guide to Data Backup and Recovery* **(DOC10324-1LA) and its update documents (UPD10324-11A and UPD10324-21 A) describe how to save information on disk or tape and how to restore that information later.**
- **•** *Operator's Guide to the Batch Subsystem* **(DOC93Q2-3LA) describes how to set up, monitor, and control the Batch subsystem.**
- **•** *Operator's Guide to the Spooler Subsystem* **(DOC9303-5LA) describes how to set up, monitor, and control the Spooler subsystem.**
- **•** *Operator's Guide to System Commands* **(DOC9304-6LA) serves as a reference guide for most of the commands described in the other books in die series.**
- **•** *Operator's Guide to Prime Networks* **(DOC10114-1LA) and its update package (UPD10114-11 A) provide reference information about running network-related programs and monitoring network events.**

### **Other Books for the Operator**

- *Operator's Master Index* **(DOC10110-5LA) indexes all the Operator and System Administrator Guides. Consulting mis index is often the quickest way to find which manual has the information you need-**
- **The computer handbook for your particular CPU explains such topics as booting the system, shutting down HUMPS, handling halts and hangs (including warm starts), performing tape dumps, and using the Virtual Control Panel (VCP).**
- **The** *Using Your CPU* **guide (available only for office CPUs) is intended for nontechnical users who are acting as System Operators, and covers system startup and shutdown, system backups, troubleshooting, and other day-to-day system management issues.**
- **•** *MAGNET User's Guide* **(DOC 10156-1LA) and its update package (UPD10156-11 A) describe the MAGNET utility, used to transfer data by magnetic tape from other operating systems to FR2MOS and vice versa.**

# **For the System Administrator**

**In addition to the documentation in the Operator's Guide series, be sure to read the System Administrator Guide series, which describes how to set up, configure, and maintain PRIMOS:** 

- **•** *System Administrator's Guide, Volume I: System Configuration*  **(DOC10131-3LA) explains how to set up a system and allocate resources.**
- **•** *System Administrator's Guide, Volume II: Communication Lines and Controllers* **(DOC10132-2LA and RLN10132-21A) explains how to configure communication lines.**
- **•** *System Administrator's Guide, Volume III: System Access and Security*  **(DOC10133-3LA) explains PRIMOS security features and how to prevent unauthorized use of your system.**
- **•** *DSM User's Guide* **(DOC10061-3LA) explains how to use the Distributed Systems Management (DSM) subsystem, including how to configure and operate DSM.**

**The System Administrator Guides also provide information about most of the commands necessary to operate your Prime system.** 

# **Other Recommended Reading**

**In addition to the books listed above, you may find the following books useful:** 

- **•** *New User's Guide to EDITOR and RUNOFF* **(FDR3104-101B) is a basic reference for any user of a Prime system and provides information about the Prime text editor and formatter.**
- **•** *PRIMOS Commands Reference Guide* **(DOC3108-8LA) provides detailed information about user commands.**
- **•** *Magnetic Tape User's Guide* **(DOC5Q27-2LA) and the update documents for Rev. 20.1 (UPD5027-21A) and Rev. 20.2 (UPD5027-22A), describe the magnetic tape utility programs for users.**
- **•** *PRIMENETPlanning and Configuration Guide* **(DOC7532-4LA) and its update (UPD7532-41 A) describe how to plan, configure, and maintain PRIMENET software for a system.**
- **•** *NTS User's Guide* **(DOC10117-3LA) explains the Network Terminal Service (NTS).**
- **•** *50 Series Technical Summary* **(DOC6904-2LA) describes the features of the SO Series<sup>1</sup> " systems, including advanced architecture concepts and the**  software and hardware products the concepts support.
- **The** *System Architecture Reference Guide* **(DOC9473-3LA) describes internal functioning of all 50 Series computers.**
- **The** *Subroutines Reference II: File System* **(DOC10081-2LA) describes**  subroutines that deal with access to and management of the file system.

# **About This Book**

**The** *Operator's Guide to File System Maintenance is* **one of a series of books**  designed to help you, as an Operator or a System Administrator of Prime **computers, to do your job. It discusses the tasks necessary to create and maintam the file system.** 

**The purpose of this book is to provide the information you need to know in order to maintain your file system. The operations you must become familiar with include how to** 

- **Determine physical device numbers for partitions**
- **Format partitions**
- **Repair partitions**
- **Convert the format of a partition from one revision to another**
- **Decode disk error messages**

**If you are a System Operator, this book is intended to help you become familiar with the tasks required to keep the file system operating efficiently.** 

If you are a System Administrator, this book is intended to help you gain insight **into some of the tasks required of the Operator to maintain the file system and includes discussions of these topics:** 

- **The file system**
- **Using and assigning disks**
- **Robust partitions**
- **Dynamic badspot handling**
- • **Mirroring**
- **File system record allocation**
- **New online FIX\_DISK features at Rev. 23.3.0.R33**

**I** 

# **Organization of This Book**

**This book is divided into four pare:** 

- **Part I introduces you to me file system and discusses disks, the storage media used to keep files.**
- Part II tells you what physical device numbers are and how to construct **them. It also explains how to assign and use disks. It describes in detail how to create and format disk partitions and now to repair file structures.**
- **Part HI describes in detail the concepts of robust partitions, dynamic badspot handling, mirroring of partitions, file record allocation and online file system repair;**
- **The appendices explain the meaning of error messages related to disk operations, summarize the commands and options used for creating and repairing partitions, and include a glossary of terms used in this book. A comprehensive index lists all subjects discussed in this book.**

**You are expected to have some familiarity with Prime systems before reading mis book. If you are not familiar with the PRIMOS operating system, you should read the** *PRIMOS User's Guide* **(DOC4130-5LA), which explains Prime's file management system and provides introductory and tutorial information about essential commands and utilities.** 

## **How This Book Is Structured**

**This book contains 11 chapters and 7 appendices:** 

- **Chapter 1 explains terminology, the preparation and maintenance of disks used by PRIMOS, and concepts related to the file system.**
- **Chapter 2 describes varieties of disks used on Prime systems, terminology related to these disks, badspots, and equivalence blocks.**
- **Chapter 3 explains physical device numbers and how to construct them and describes partitioning of disk types supported by PRIMOS.**
- **Chapter 4 explains the procedures to assign disks to yourself in order to perform maintenance on them and the procedures to make disks available to users.**
- **Chapter 5 explains how to use the MAKE utility, which formats and partitions disks for use on your system.**
- Chapter 6 explains how to use the FIX\_DISK utility, which repairs file **partitions.**

**I** 

**Operator's Guide to File System Maintenance** 

- **Chapter 7 describes robust partitions, the file system objects on them, allocation of CAM files, fragmentation, and the use of utilities in conjunction with robust partitions. This chapter also discusses the MAKE\_ROBUST utility for creating robust partitions. In addition, this chapter describes the concept of logical file type.**
- **Chapter 8 explains the concept of dynamic badspot handling introduced at Rev. 21.0, which makes use of intelligent disk controllers and allows partitions to be mirrored.**
- **Chapter 9 explains the concept of partition mirroring introduced at Rev. 21.0, which allows you to dynamically make duplicate copies of partitions and which depends on dynamic badspot handling by intelligent disk controllers.**
- **Chapter 10 explains the concepts of reverse and forward sectoring and interleave factors introduced at Rev. 21.0, which provide a method to allow efficient record allocation and use of intelligent disk controllers.**
- Chapter 11 explains how to use FIX\_DISK for file system repair while the **affected partition is mounted on the system. This method is called Online**  FIX\_DISK and replaces assigning a shutdown partition to run FIX\_DISK.
- **Appendix A explains error messages and other messages from MAKE.**
- **Appendix B explains FK\_DISK messages.**
- **Appendix C explains messages related to the mirroring process-**
- **Appendix D explains error messages related to disk operations.**
- Appendix E explains error messages related to the MAKE\_ROBUST **utility.**
- **Appendix F summarizes the command syntax for the MAKE and**  FIX\_DISK utilities.
- **Appendix G provides summary explanations of terms introduced in the**  main text.

# **Prime Documentation Conventions**

The following conventions are used throughout this document. The examples in **the table illustrate the uses of these conventions.** 

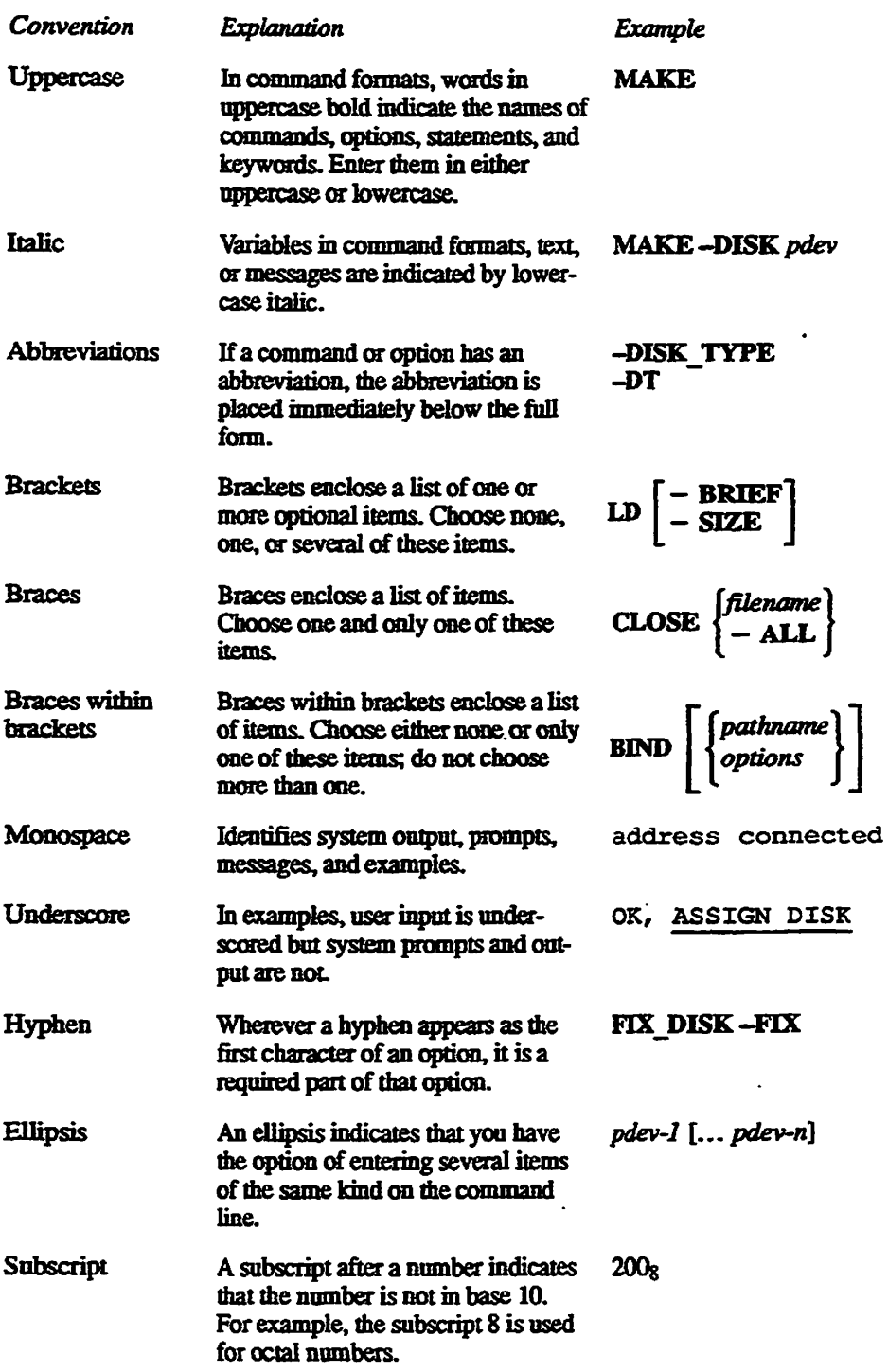

# **Repairing Partitions - FIX\_DISK**

**This chapter discusses the HX.DISK command, the PRIMOS utility for repairing disk partitions. The chapter presents an itemized list of the uses of HX\_DISK, discusses all of the FDC\_DISK command-line options, and shows examples of naming HX.DISK.** 

**You should use FK\_DISK under PRIMOS to repair disks of any revision. Rev. 23.3 FK\_DISK can repair Rev. 20.0 and later disk partitions, which have hashed directories, as well as pre-Rev. 20.0 disk partitions, which do not have hashed directories.** 

**Note It is recommended that yon delete any pre-Rev. 233 versions of EK\_DISK. This is to avoid lite possibility of mistakenly invoking a pre-Rev. 233 version and thereby getting unexpected results. The Rev. 233 version of HX\_DISK resides in CMDNCO as**  FIX\_DISK.RUN. When you invoke FIX\_DISK, a copyright line with the revision stamp avoid the possibility of mistakenly invoking a pre-Rev. 23.3 version and thereby getting<br>unexpected results. The Rev. 23.3 version of FIX\_DISK resides in CMDNCO as<br>FIX\_DISK.RUN. When you invoke FIX\_DISK. a copyright line w

## **Using FS\_RECOVER**

**6** 

**This section describes the procedures and considerations for manually running FKL.DISK. If your command device (COMDEV) is damaged, you must repair**  it by manually running FIX\_DISK at the supervisor terminal. For other **partitions, you can either manually run FIX\_DISK or you can use**  FS\_RECOVER to determine what partitions should have FIX\_DISK run on **them and to automate the repair process. It is recommended that you routinely**  use FS\_RECOVER whenever PRIMOS indicates that you should run **HXJDISK. For complete details on using FS\_RECO VER, see** *Using FS RECOVER.* 

## **What Does FS RECOVER Do?**

**The main goal of FS\_RECOVER is to reduce file system recovery time following a system crash. FS\_RECOVER can assess the general state of your file system and provide an automated interface to FIX\_DISK. If your system** 

did crash and you took a crash dump, you can use FS RECOVER to read and analyze the crash dump.

You can also use FS\_RECOVER without a crash dump. You can use FS\_RECOVER to make a generalized assessment of the state of your locally added partitions. If any of these partitions are damaged, you can have FS\_RECOVER set up for automated FIX\_DISK the same way it does for a crash dump recovery analysis.

FS\_RECO VER determines

- Which paititions need to be fixed *immediately*
- Which partitions need fixing that can be *deferred* to a more convenient time
- Which partitions are not damaged or were **unaffected** by a crash

FS\_RECOVER determines which partitions are damaged and which partitions are *clean,* that is, do not cause PRIMOS to generate a warning message at the time the partition is added, or mounted.

FS\_RECOVER also determines the correct FIX\_DISK options for those partitions that must be fixed and provides an automated facility for running FIX\_DISK.

## **What Is FIX\_DISK?**

FIX\_DISK is an Operator command that

- Reads every physical record that is in use on a disk or partition, including records in files, directories, and segment directories
- Checks the quota information on partitions
- Checks that the **information in each** record header is consistent with the directory that contains the record
- Checks the DSKRAT file for discrepancies
- Checks ACLs
- Checks file system pointers

When FIX\_DISK identifies any error on a partition, FIX\_DISK displays an appropriate error message. See Appendix B for an explanation of all FIX\_DISK messages.

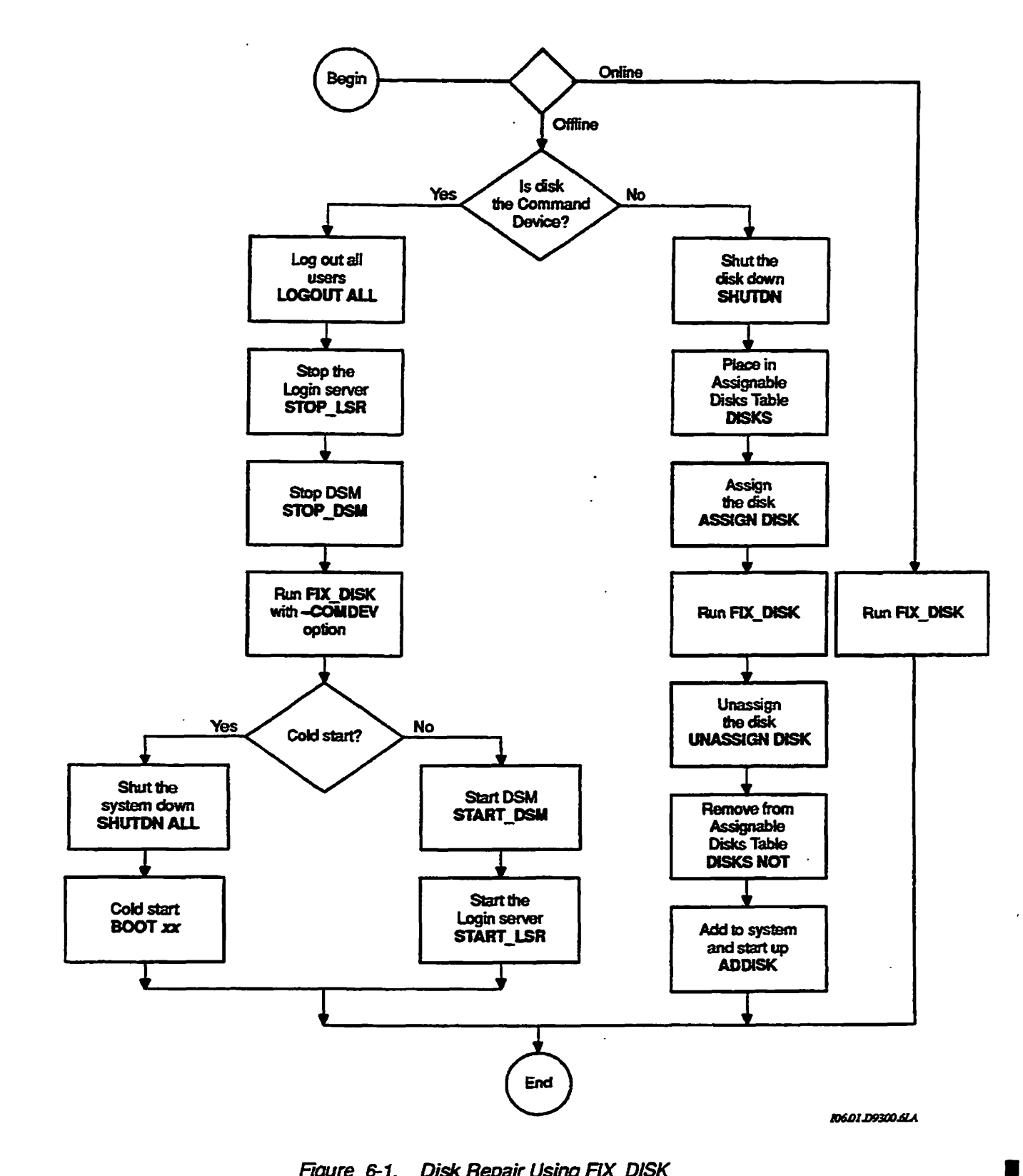

 $\mathbb{R}^2$ 

Figure 6-1. Disk Repair Using FIX\_DISK

**Sixth Edition, Update 1 6-11** 

 $\ddot{\phantom{a}}$ 

# **Options Available for Running FIX, DISK**

FIX\_DISK resides in CMDNCO as FIX\_DISK.SAVE. You invoke FIX\_DISK with this command format:

### FTX\_DISK *-DISK pdev [options]*

*pdev* is the physical device number of the partition you are repairing. See Chapter 3 for directions on constructing physical device numbers. If you are going to repair a partition that is presently **running,** use the STATUS DISKS command to list the pdevs of all your partitions and to determine the pdev of the partition you want to repair.

Ten categories of command-line options are used with FIX\_DISK:

- Options that specify repair tasks and revision conversions
- Options that select capabilities of disk controllers
- An option that checks to see that the system was properly shut down

▏

- An option that specifies the command **device** as the target
- Options for use with pre-Rev. 22.1 formats
- An option that displays the dynamic badspot (DBS) file
- Options that modify terminal display
- Options that set the size of CAM file extents
- Options that change the method of file record allocation
- An option that gives you online help

### **Deciding Which Options to Use**

Because SCSI disks associated with the Model 7210 disk controller (SDIC) downloaded with ICOP+ software handle badspots within the disk subsystem, no badspot file or dynamic badspot file exists on these disks. Therefore, FIX\_DISK ignores the -DBS OFF and -DBS ON options and you should not use any options related to badspot handling on these disks. In addition, sectoring on these disks is forward with an interleave factor of 1 and this cannot be changed, thus FIX\_DISK ignores the -SECTOR (-ODI and -RDI) options.

To summarize, do not use the following options on these SCSI disks:

-ADD\_BADSPOT -DBS -DUMP\_DBS -LIST\_BADSPOT -SECTOR

**L.^ A summary of each command-line option is listed below and me options are**  *(* **discussed indetail on the following pages in me same order. Study these items and write down the options mat you wish to use. You** *must* **specify either -DISK**  pdev or -DISK *pdev* -COMMAND\_DEVICE on the command line. The **HX\_DISK options are also summarized in Appendix F of this book for your convenience.** 

### **-DISK**

**Specifies the physical device number (pdev) of the partition. See page 6-15.** 

### **-FIX -DUFE -STJFE -UFD COMPRESSION -JTOMBERJ)F\_REIRIES**

**Specifies the extent of the repair operation. See page 6-15.** 

### **-ADD\_BADSPOT**

**Adds new badspots to the badspot file. See page 6-17.** 

### *-DBS* **OFF (-AQ -DBS ON (-IQ**

**Selects either Nondynamic Badspot Handling or Dynamic Badspot Handling**  mode on disks that support these modes. See page 6-17.

### -AUTO\_TRUNCATION -MAX\_NESTED\_LEVEL

**Truncates deeply nested directories. See page 6-19.** 

### **-CHECK**

**Checks to see if the partition needs to be repaired. Seepage6-20.** 

### **-COMDEV**

**Repairs or uses the command device. See page 6-20.** 

### **-CONVERT\_19 -CONVERT\_20 -CONVERT\_21**

**Converts partitions created under older revisions forward to Rev. 19.0 from pre-Rev. 19.0, to Rev. 20.0 from pre-Rev. 20.0, and to Rev. 21.0 from pie-Rev. 21.0. See page 6-22.** 

### **-CONVERT\_22J**

**Converts Rev. 22.0 partitions to Rev. 22.1 format standard partitions. See page 6-23.** 

### **-DISK TYPE**

Specifies the physical disk type. See page 6-24.

### **-DUMP\_DBS**

**Displays the DBS file. See page 6-25.** 

### **-FAST**

**Rapidly repairs a partition. See page 6-26.** 

**-HELP** 

**Gets online help with a display of FIX\_DISK options. See page 6-27.** 

### **-INTERACTIVE**

**Repairs a defective or missing DSKRAT. See page 6-27.** 

### **-LEVEL -LIST FILE**

Specifies the amount of terminal output. See page 6-28.

#### **-LIST BADSPOTS**

**Lists badspots from the static badspot file, BADSPT. See page 6-29.** 

### -MAX\_EXTENT\_SIZE--MIN\_EXTENT\_SIZE

**Sets the maximum and minimum extent sizes for CAM files. See page 6-30.** 

### **-NO\_QUOTA**

**Does not convert a pre-Rev. 19.0 partition. See page 6-30.** 

### **-ONLINE**

Invokes FIX\_DISK while the file system object is online, without need to **assign the partition. See page 6-30.** 

#### **-PARTIAL**

**Requests a partial check or repair of a disk partition. See page 6-3Qa.** 

### **-SECTOR FORWARD (-ODD REVERSE (-RDI)**

**Specifies the method of file record allocation. Seepage 6-30a.** 

#### **-TRUNCATE**

**Specifies the disposition of files containing badspots. Seepage 6-31.** 

**The following options are obsolete but are supported. Their replacements are shown in the right column.** 

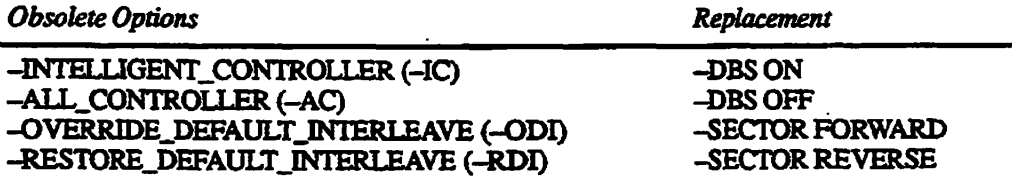

After studying the above options, invoke FIX\_DISK with the list of options you wish to use. FIX\_DISK performs its functions and then returns to PRIMOS. As **FDC.DISK executes, it displays messages describing its progress and any problems it encounters.** 

**Specify the Physical Device Number:** You must use -DISK to specify the physical device number (pdev) of the partition on which FIX\_DISK is to operate. (See Chapter 3 for information on detennining physical device numbers or use the STATUS DISKS command to see the pdev if the partition is presently running.) Follow -DISK with the physical device number. -DISK and the physical device number are required *must* be specified on the command line in this format:

**OK, FIX\_DISK -DISK 61260** 

Unless you specify -OOMMAND\_DEVICE (-COMDEV, as explained on page 6-20), FIX\_DISK responds as if you have already shut down and assigned the partition you are repairing. If you have not assigned the partition, FIX\_DISK displays a message to that effect and aborts:

**DISK** *pdev* **NOT ASSIGNED ER!** 

If you do not include the pdev, FLX\_DISK aborts with this message:

Bad Physical Device Number. (cl\_par) FIX DISK aborted ER!

*Caution Do not forget to inchi6&-DISK preceding* the pdev on the conunand line. If the-DISK option is inadvertently omitted or entered after the pdev, unpredictable behavior occars. If this happens, press Ctd-Pto stop the program. If you have assigned only one disk (me one to be repaired) to your terminal, there is fittle chance tnat any harm has occurred. (The chances are greater if you have assigned two or more disks.) Issue the command **RELEASE\_LEVEL-ALL(RLS** -ALL), then invoke HX.DISK again. Include-DISK on the command line in the correct place, followed immediately by the pdev. Itisnot necessary to use-DISK with the -HELP option if you only want help.

> **Specify the Extent of the Repair Operation:** If you do not want FIX\_DISK to attempt repairs, do not specify the -FIX option. FIX\_DISK then reports inconsistencies, but does not attempt to rectify them. Messages from FIX\_DISK concerning bad file pointers, record addresses, and file structures indicate that files or directories may he deleted or truncated if you do specify -FIX.

**Caution** Do not use the -FIX option if you suspect that the disk drive itself is faulty. First nm FK\_DISK without using the -HX option. If no unrecoverable disk read-errors or write-errors are reported at the supervisor terminal, run HX\_DISK again, using the-FIX option. If FDC.DISK encounters unrecoverable disk read-errors or write-errors and you used the -FIX option, FIX\_DISK may delete or truncate files.

If you do want FIX\_DISK to make repairs or changes, you must include the *-FIX* **option on the command line. You probably want to include the -UFD COMPRESSION option (abbreviation -CMPR) and the option -DUFE** (delete unknown file entries) or -SUFE (save unknown file entries) as well. For **example:** 

**OK, FIX\_DISK -DISK 61260 -FIX -UFD\_COMPRESSION -DUFE** 

**This command line tells FIX\_DISK to** 

- **Make all needed repairs (-FIX)**
- **Compress unused space in directory records (-UFD\_COMFRESSION)**
- **Delete all unrecognizable file entries (—DUFE)**

**You cannot use bom -DUFE and -SUFE on the same command line; if you do,**  FIX\_DISK aborts with this error message:

Both -DUFE and -SUFE can not be specified at the same time.

*Caution* If you run a version of FIX\_DISK older than the revision of the partition you are **repairing (not recommended), use the -SUFE option because there may be new file types on the more recent revision of the file system that are innecognizable to the older version**  of FIX\_DISK. The -SUFE option results in saving any unrecognizable file entry. If you do not use the -SUFE option, the default is -DUFE (delete unknown file entries). Be sure that you are running Rev. 23.3 or later FIX\_DISK.

> **Note that the default is -DUFE (delete unknown file entries). Be sure that your partition is recently backed up before running FIX\_\_DISK and that you are using Rev. 23.3 or later FIX DISK.**

You can specify the number of times that FIX\_DISK is to attempt to read a record with the -NUMBER OF RETRIES option (abbreviation -NUMRTY). FIX\_DISK normally makes nine physical adjustments to attempt to read a record **and does this two times; that is, the default is two retries. You can change the default with the -NUMRTY option. A practical maximum may be four retries.**  With an intelligent disk controller, FIX\_DISK displays one error message for each retry. With a nonintelligent disk controller, FIX\_DISK displays nine error **messages with each retry.** 

**You must specify the -FIX option if you want FDC\_DISK to make changes to the partition. An error message is displayed and FDCJDISK aborts if you do not use -FDC with the following options.** 

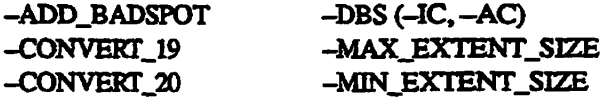

-CONVERT\_21 -SECTOR<br>-CONVERT\_22.1 - -INTERAC -INTERACTIVE -UFD\_COMPRESSION

If you do not specify -FIX with other options, FIX\_DISK reports any errors encountered but does not attempt to repair the errors.

**Add New Badspots to the Badspot File:** Use the -ADD BADSPOT option (abbreviation -ABB ADS) to add new badspots to the static badspot file (BADSPT) if the partition is in -DBS OFF mode or to the dynamic badspot (DBS) file if the partition is in -DBS ON mode. Use a command line like this:

### FIX\_DISK -DISK pdev -FIX -ADD\_BADSPOT record\_1. . . *record\_16*

Enter record numbers (record<sub>1</sub>...) in octal. A maximum of 16 badspots may be entered on a command line with the -ADD.BADSPOT option. If you attempt to enter more than 16 badspots on a command line or if you entera number that is not octal, an error message is displayed and FIX. DISK aborts. The -FIX option must be specified with the -ADBADS option. You must use the -ADB ADS option to add uncorrectable errors that occur on paging partitions.

The badspot file is updated by FIX\_DISK after you enter badspots with the -ADBADS option. When you cold Stan the system or when you add the partition to the system with the ADDISK command, die DSKRAT is changed appropriately so that FRJMOS does not use the records marked as badspots in the case of a -DBS OFF mode partition or PRIMOS is directed to use RMA records in the case of a -DBS ON mode partition.

**Set the Partition's Disk Controller Mode:** In order to have Dynamic Badspot Handling or mirroring on Rev. 21.0 and later partitions, the disk drive on which me partition's spindle is located must be connected to an intelligent disk controller (TDCl) and the spindle (all partitions on the spindle) must be in Dynamic Badspot Handling (-IQ mode.

**Note** For a complete discussion of Dynamic Badspot Handling, see Chapter 8. For a discussion of mirroring and the mirroring commands, see Chapter 9.

> To switch the controller mode of a Rev. 21.0 or later partition on a spindle that supports Dynamic Badspot Handling, use the options -DBS ON (-IC) and -DBS OFF (-AQ. For example, to switch the mode of a Rev. 22.1 format partition from Nondynamic Badspot Handling (-DBS OFF) to Dynamic Badspot Handling (-DBS ON) so that the partition is capable of being mirrored, use a command line like this:

OK, FIX DISK -DISK 7462 -DT MODEL\_4845 -FIX -DBS ON

**Sixth Edition, Update 1 6-17** 

In order to switch the DBS mode from OFF to ON, the spindle must be capable of Dynamic Badspot Handling and must be connected to a downloaded Model 6580 intelligent disk controller (IDC1). In addition, all partitions on the spindle must be in the same DBS mode.

The following disk types are capable of Dynamic Badspot Handling:

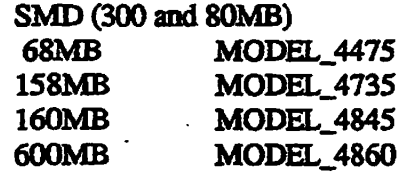

In order to switch the mode of any partition, the head zero partition of that spindle must be in the mode to which you wish to switch the other partitions. If it is not, an error message is displayed and FIX\_DISK aborts:

**OK, FIX DISK -DISK 172462 -DT 600MB -FIX -DBS ON [FIXJ3ISK Rev. 23.3 Copyright (c) 1992, Prime Computer, Inc.] Date: 06/28/92. Time: 15:32. Partition name is SWTPEA** 

First partition must be in same mode as the conversion on this partition **FIX\_DISK aborted ER!** 

> To switch the mode of a Rev. 21.0 or later partition to allow the partition to be used with nonintelligent disk controllers (4005), use the -DBS OFF argument. The partition can then be used on a disk drive connected to a nonintelligent disk controller or an intelligent disk controller in 4005 mode but it cannot be mirrored unless it is connected to an intelligent disk controller and is in Dynamic Badspot Handling (-DBS ON) mode. Use a command line like this to select Nondynamic Badspot Handling (-DBS OFF) mode:

**OK, FIX\_DISK -DISK 141020 -FIX -DBS OFF** 

When you use the FK\_DISK -DBS ON argument to switch a Rev. 22.1 format partition to Dynamic Badspot Handling (-DBS ON) mode, the head zero partition on that spindle must be in -DBS ON mode and the head zero partition must be assigned to you. This is because remapped records must be retrieved by FK\_DISK from the head zero partition without interference from another process. The only way to do this is to have the head zero partition shut down and assigned. If you are switching or using the command device, use the -COMDEV option (see page 6-20).

*6-18 Sixth Edition, Update 1* 

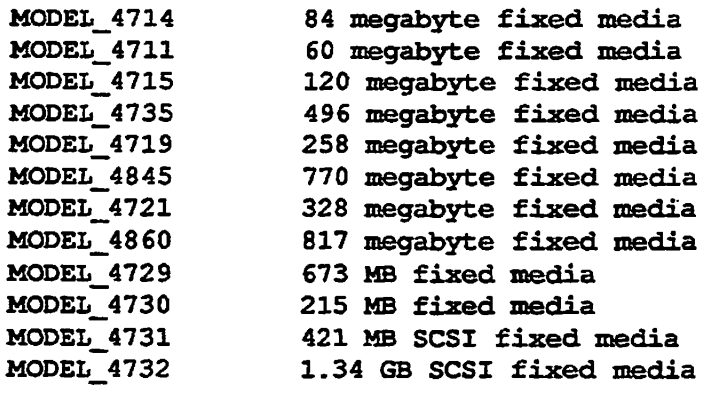

### FIX DISK aborted

ER!

r

/*<i><u><b><i>Storm*</u>

Select a valid type from the left column above and reenter the command line, specifying the disk type with the -DISK\_TYPE option.

**Display the DBS Rie:** You may wish to display the dynamic badspot (DBS) file and save the display in a COMO file. This may be useful if the DBS file is somehow damaged. You can then use FIX\_DISK or MAKE to manually reenter the badspots.

To display the DBS file, use the FIX\_DISK option -DUMP\_DBS (abbreviation -DDBS). The fonnat of the display is shown here; a detailed display is shown in the section Examples of Running EK\_DISK, later in this chapter.

### OK, FIX\_DISK -DISK *pdev* -DUMP\_DBS

DBS file version version number. DBS file has *number of records* records. **Number of badspots =** *number\_\_o£\_\_badspots***.**  File last modified by *Primos/controller*.

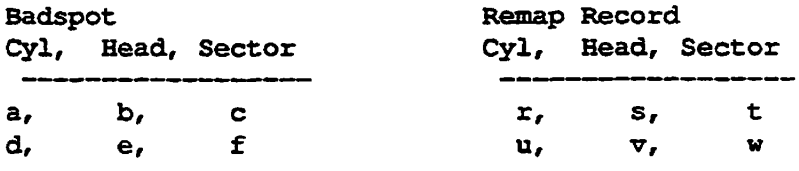

pdev in the command line is the pdev of the head zero partition on which the DBS file is located. If the file has not been modified, the line File last modified by is not displayed. The fields in the other lines are filled in appropriately. The letters a, b, c, and so on represent cylinder, head, and sector numbers of the badspots and their remapped records.

hi order to display the DBS file of a spindle, you must have the head zero partition of that spindle assigned to you. If the first partition is the command **i** 

**i** 

**Operator's Guide to File System Maintenance** 

**device, use the -COMDEV** *pdev* **option in a command line like the following, where** *pdev* **is the pdev of the command device, in this case 460:** 

**C** 

**OK, FIX\_DISK -DISK 10460 -POMP. PBS -COMDEV 460** 

**Use of this option will shut down the command device and assign it to you as explained under the discussion of the -COMDEV option on page 6-20. Remember to stop and start DSM, the Login server, and any other phantoms**  when you use the -COMDEV option or cold start the system when FIX\_DISK **finishes.** 

**You can have the DBS file displayed while you are repairing some other partition on the disk. The DBS file is displayed when HX\_DISK finishes the repair operation. To display the DBS file without specifying the -FIX option,**  use the pdev of the head zero partition where the DBS file resides. If the disk is **in Nondynamic Badspot Handling (-DBS OFF) mode, the DBS file is displayed but it may not be up-to-date; it is updated in Dynamic Badspot Handling (-DBS ON) mode.** 

**Rapidly Repair a Partition: If the partition you wish to repair with FDC.DISK is a robust partition (described in Chapter 7), you can use the -FAST option to speed up processing by FDC\_DISK. You can also use -FAST on a standard partition.** 

Running FIX\_DISK with the -FAST and -FIX options is referred to as fast FIX\_DISK and running FIX\_DISK with the -FIX option but without the -FAST **option is referred to as full FIX\_pISK** 

**The purpose of the -FAST option is to save time in repairing a robust partition that has experienced a system halt and was thus improperly shutdown.**  Specifying the -FAST option tells FIX\_DISK to check directory entries, **including CAM file extent maps, available space (the DSKRAD, and the quota**  system on robust partitions. When you specify the -FAST option, FIX\_DISK **uses the extent maps to determine which records are in use in order to rebuild mis information if necessary. Since FDC\_DISK does not read each record header**  in this case, it is much faster than a full FIX\_DISK. Thus, if it is more important **to access data as soon as possible after a halt and have the partition available, use**  fast FIX\_DISK. You may use full FIX\_DISK to ensure the integrity of all **record headers at a more convenient time.** 

The -FAST option is applicable to DAM files. FIX\_DISK uses the DAM index **records to determine which records are in use in order to rebuild this infonnation (the DSKRAT) if necessary. If a problem is found with a DAM file, then the complete DAM file is checked and repaired if necessary.** 

**The -FAST option is not applicable to SAM files, since, by definition, SAM files are built sequentially and FK\_DISK must access them by reading every record of a SAM file in sequence. Thus, no time is saved.** 

**/^\*\ ~~"~~~~~\*^~~""•"~~~\*~™~~~""~~——————***——***~""""~~~~""^~"~~~ Note** Do not confuse the -LEVEL option with the -MAX\_NESTED\_LEVEL option. -LEVEL affects how **much** infonnation is displayed at your terminal, bat does not otherwise affect HX.DISK. -MAXJNESTED\_LEVEL, followed by a decimal number, specifies die maximum allowable nested level of directories (see page 6-19).

> If you wish FIX<sub>J</sub>DISK to display all the filenames of the files in all of the directories to the level you specify or to the default level, include the -LIST\_FILE option (abbreviation -LF) on the command line. The filenames are included under the names of their parent directories. (See the example on page 6-47.)

**List Badspots:** Normally, the only information FIX DISK prints concerning badspots is the number of lost records they represent. If you would like to see more information on badspots on an -DBS OFF mode partition or a partition that was formerly a -DBS OFF mode partition and that has a BADSPT file, include the -UST\_BADSPOTS option (abbreviation -LB) on the command line, as follows:

OK, FIX\_DISK -DISK 1060 -LIST\_BADSPOTS

FLX\_DISK then lists all known badspots from die BADSPT file, followed by a listing of any equivalence blocks, in a display before the BEGIN MFD message. For each known badspot, the track, head, and sector are listed. For each equivalence block, die record numbers of both the badspot and the remapped (alternate) record are listed. In addition, the track, head, and sector numbers are also listed for the badspots and their equivalence blocks. For example:

```
OK, FIX DISK -DISK 4422 -LIST BADSPOTS
[FXXJDXSK Rev. 23.3 Copyright (c) 1992, Prime Computer, Inc.] 
Date: 06/01/92. Time: 16:48. 
Partition name is TEMPI 
This is a revision 22 partition. 
Disk uses reverse sectoring with -DBS OFF. 
The BADSPT file has 38 entries. 
Track = 39 Head = 11 Sector = 5Track = 79 Head = 6 Sector = 5
Track = 146 Head = 9 Sector = 7
Track = 160 Head = 23 Sector = 8
    \bullet\bullet\sim\ddot{\phantom{a}}
```
For disks having many badspots, listing of all of the badspots may take a considerable amount of time, particularly at a low-speed supervisor terminal,

**Sixth Edition, Update 1 6-29** 

**Set or Change the Maximum and Minimum Extent Sizes for CAM Files:** At Rev. 22.0, you can set the maximum and **minimum** extent sizes for CAM files. An extent size is the number of contiguous 2048-byte records in one extent of the CAM file. (See Chapter 7 for a discussion of setting extent sizes.) FIX\_DISK has two options to allow you to change or set the extent sizes: the -MAX\_EXTENT\_SIZE option (abbreviation -MAXSIZ) and the -MIN\_EXTENT\_SIZE option (abbreviation -MINSIZ).

You can initially set these sizes when you create the partition with MAKE by using similar MAKE options. Ifyou do not use those MAKE options, PRIMOS uses the default number of records shown in Table 6-2 to set the extent sizes, depending on whether the partition is a robust partition or a standard partition.

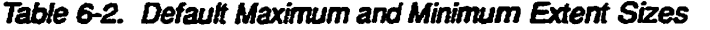

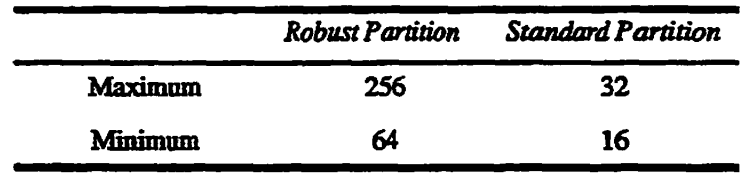

Ifyou decide to change these extent sizes after the partition is created, use the FIX\_DISK options in this format:

#### FIXDISK -DISK *pdev* -MAXSIZ *size* **-MINSIZ** *size* -FIX

*size* is a decimal number representing the minimum or maximum extent size (number of contiguous records in an extent) to be used by the algorithm that PRIMOS uses to extend CAM files. The **minimum** size cannot be zero (0) and cannot be greater than the maximum. The maximum size can be any value up to 32767.

**Do Not Convert a Pre-Rev. 19.0 Partition:** To run FIX\_DISK on a partition made as a pre-Rev. 19.0 partition without converting it, include the  $-NO$  QUOTA option (abbreviation  $-NO$ ) on the command line:

**OK, FIX\_DISK -DISK 1060 -FIX -NO QUOTA** 

Disabling of quota checking is necessary because pre-Rev. 19.0 partitions have no quota information, and error messages are displayed if HX\_DISK is run on a pre-Rev. 19.0 partition without the -NO.QUOTA option.

**Repair a File System Object While the Partition Is Online:** AtRev.~ 23.4, me -ONLINE option allows a partition to be brought online after a crash, and file system objects to be repaired while the partition is online. This allows access to file system objects on the partition while other objects are being repaired. See Chapter 11, Online File System Repair, for complete information.

**Check or Repair a Sub-tree or a Single File:** The -PARTIAL option is supported at Rev. 23.4 and following revisions. It is used by the FS\_RECOVER utility, for checking or repairing a subdirectory or a single file within a partition. **This option** applies both to assigned and **online disk partitions.** -PARTIAL requires an **argument** with the pathname of me subdirectory or file, but the pathname cannot include the partition name.

This option can be used on a segment directory, but not on a subfile of a segment directory, if a subfile of the segment directory is specified, the entire segment directory is checked or repaired.

You can not use the -PARTIAL option with the following options:

- -CMPR
- -CONVERT\_19
- -CONVEKT\_20
- -CONVERT\_21
- -CONVERT\_22.1
- $-DBS$  ( $-1C/-AC$ )
- -AUTO\_TRUNCATION
- -ADD\_BADSPOT
- -SECTOR (-ODI/-RDI)
- -MIN\_EXTENT\_SIZE
- -MAX\_EXTENT\_SIZE

**/fiS^ ,** 

**Set the Record Allocation Direction and Interleave Factor:** The recommended method of file record allocation for Rev. 20.0 and later standard partitions depends on the combination of CPU and disk controller in your system. The interleave factor is 3 with forward sectoring for all pre-Rev. 20.0 partitions and for Rev. 22.1 robust partitions. (See Chapter 10 for an explanation of sectoring and interleave factors.) Reverse sectoring with an interleave factor of 1 is supported starting at PRIMOS Rev. 20.0.

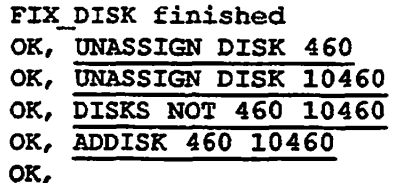

First the disk is assigned to the user and FIX\_DISK is invoked. The first **partition on this physical disk was not assigned to the user and HX.DISK aborts. The first partition must be available to FK\_DISK in order to have the DBS file available. The first partition is then assigned and HX.DISK is**  invoked again. This time the mode switching cannot take place because the first **partition must be in the same mode to which the user is switching the second partition. The user then switches the mode of the first partition and then thatof the second partition. When HX.DISK finishes, the user unassigns the two partitions and adds them to the system. These partitions can be added, or started, on this system because they are associated with an intelligent disk controller.** 

### **Example of the DBS File Display**

**The following example shows the display of the DBS file when the -DUMP\_DBS option is used. In this case, the DBS file is on the first partition of a file system disk mat is not the command device; therefore it is not necessary to use the -COMDEV option. The display is generated during the normal course of repairing the partition. The first partition must be assigned to you or HX\_DISK displays the message Cannot access RAT on disk o at the end of its normal display.** 

OK, ASSIGN DISK (2460 12460) OK, FIX DISK -DISK 12460 -DUMP DBS -FIX -LEVEL 0 [FIXJDISK Rev. 23.3 Copyright (c) 1992, Prime Computer, Inc.] Date: 04/03/92. Time: 18:42. Partition name is TPLAB

This is a revision 22.1 partition Disk uses forward sectoring with -DBS OFF. The DBS file has 5 entries.

The BADSPT file has 5 entries.

BEGIN MFD END MFD 2345 74070 records in partition 2345 records used 18 records lost 71707 records left 0 records compressed DSKRAT UPDATED!

. . . . .

**Operator's Guide to File System Maintenance** 

```
DBS file version 1
DBS file has 1 record
Number of badspots = 5 
Fil e last modified by PRIMOS. 
Badspot 
Cyl, Head, Sector 
713, 7, 
0 
778, 1, 
4 
806, 6, 
7 
807, 1, 
1 
810,. 1, 
FIX__DISK 
finished 
OK, 
         3 
                           Remap Record 
                          Cyl, Head, Sector 
                         0, 
0, 
                         0, 
If 
                        0, 
                         0, 
                         0, 
                             1, 
                            \mathbf{1}_{\ell}1,8 
                                  8 
                                  1 
                                  2 
                                  3
```
**The user specifies the -LEVEL 0 option to suppress display of directories under the MFD. Use of the -FIX option causes the record allocaticm information in the DSKRAT to be corrected. The DBS file is listed when FEX\_DISK finishes repair tasks; the file contains information for five badspots. It was last updated by PRIMOS since the disk is associated with a nonintelligent disk controller.**  The badspots and their remapped records are listed by cylinder, head, and sector **addresses.** 

## **Invoking FIX\_DISK From Magnetic Tape**

**If the command device or the CMDNC0 directory becomes damaged so that the**  FIX\_DISK utility is inaccessible, you can invoke FIX DISK from magnetic tape using the MTRESUME command. Remember to assign the tape drive first. **MTRESUME is fully documented in the** *Operator's Guide to System Commands.* 

**When you invoke FIX\_DISK from magnetic tape, use the MTRESUME option**  -COMMAND LINE OPTIONS (abbreviation-CMDOPT) to specify to **FDC\_DISK the details of the repair. For example, to repair a damaged command device while deleting all unknown file entries and compressing directories, use a command line like this:** 

**OK, MTRESUME MTl FIX\_DISK.RUN -CMDOPT -DISK 1060 -COMDEV -FIX -DUFE -CMPR** 

**The output then appears as follows:** 

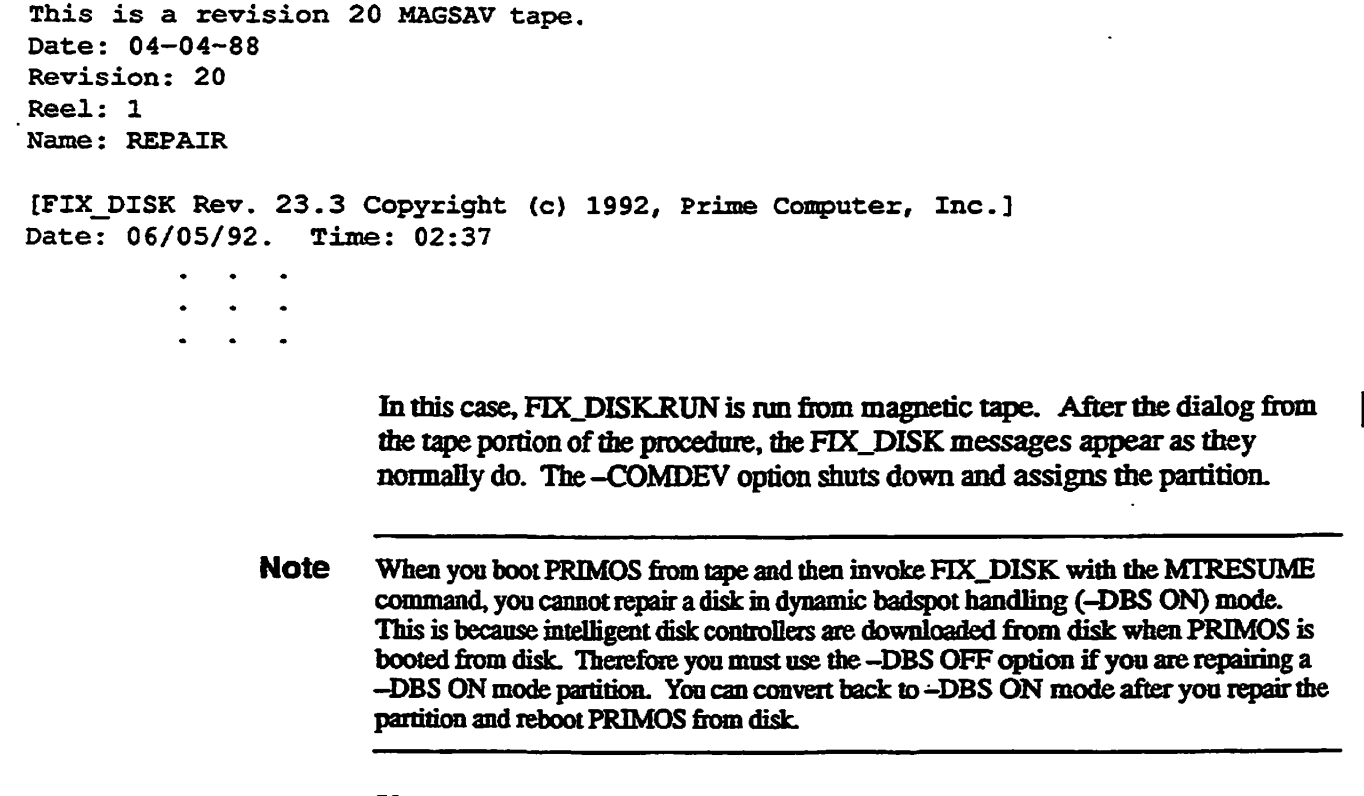

If you

- Use MTRESUME and FIX\_DISK in the above manner and you boot PRIMOS from tape to do this and
- Have a CPU that does not have a diagnostic processor or that has a VCP III or earlier virtual control panel

you must also use the PRIMOS SETTME command to set the date and time before invoking FK\_DISK.

### **Example of Invoking FIX\_DISK.RUN From Tape**

FIX\_DISK may be invoked from magnetic tape by using the MTRESUME command and specifying the pathname of FIX\_DISK as it was saved by MAGSAV on the tape. In this example, FIX\_DISK is invoked from magnetic tape on tape drive MTO while PRIMOS is running. FIX\_DISK is instructed to repair the partition, compress directories, delete unknown file entries, and display directories down to the tenth level and list all files in those directories.

OK, MTRESUME MTO FIX DISK.RUN -CMDOPT -DISK 30662 -FIX -DUFE -CMPR -LEVEL -LIST FILE TO FIX DISK.RUN - CMDOPT -DISK 30662 -FIX -DUFE - CMPR -LEVEL

■

**Operator's Guide to File System Maintenance**  This is a revision 20 MAGSAV tape.<br>Date: 04-04-88  $04 - 04 - 88$ Revision: 22<br>Reel: 1 Reel: Name: REPAIR [FIX\_DISK Rev. 23.3 Copyright (c) 1992, Prime Computer, Inc.] Date: 06/05/92. Time: 16:49. Partition name is SWTPEA This is a revision 22 partition. Disk uses forward sectoring with -DBS ON. BEGIN MFD **SWTPEA BOOT DAISY MAYFLOWER BEGIN FLOWER DAISY BEGIN IRISES PETALS BEGIN ROSES PISTILS BEGIN PEONY SEPALS BEGIN TULIP YELLOW MAGENTA FUCHSIA BEGIN CFOILS YELLOW END CFOILS 340 END TULIP 1680**  END PEONY 3361<br>**END ROSES 5384 END ROSES 5384 END IRISES 7740 END FLOWER 10517 END MFD 10592 14814 records i n partitio n 10592 records used**  0 records lost 4222 records left **0 records compressed DSKRAT OK**  FIX DISK finished **OK,**   $\ddot{\phantom{a}}$ 

> **The HX\_DISK display lists all of the files in directories down to the subdirectory CFOILS and lists the records used in each directory.**

. . . . . . . .

# **Online File System Repair**

This chapter discusses using FIX DISK for file system repair while the affected partition is mounted on the system. This method is called Online FIX.DISK, and replaces assigning a shutdown partition to run FIX DISK. Online FIX DISK allows access to information that is on that partition during the repair procedure. You should be familiar with the information in Chapter 6, Repairing Partitions -FIX\_DISK, before reading this chapter.

This chapter discusses why and when you should use online repair; how it works; the new FIX\_DISK options -ONLINE and -PARTIAL; procedures; and PRIMOS-level commands, program interfaces, and operator commands that identify in-repair partitions.

## **Why Use Online Repair?**

**11** 

Alter a system crash or disk corruption, the only way to ensure the validity of your data is to run FIX DISK. Prior to the introduction of online repair capability, many sites delayed the repair until they could conveniently shut down the corrupt partitions without impacting the running of their business. In this situation, they would often bring the system back up and defer the repair for an indefinite amount of time. Using various tools such as Resident Forced Shutdown (RFS), which reduces the number of partitions needing repair, and FS\_RECO VER, which reports tbe partitions that do need repair, the relative danger of deferring FIX\_DISK could be assessed.

Other sites **might** not take the risk of running corrupt partitions, but would shut down immediately, assign the partitions, and complete the FIX\_DISK processing before allowing users access to the system.

With the advent of online repair, both types of sites can be assured that their file system data integrity is not impaired, and can allow their users to continue business.

*Caution* If you have any suspicion that your disk problems could be due to hardware failure, do not attempt to execute online file system repair before eliminating the possiblity of hardware problems, or before fixing the hardware problems.
#### **File System Corruption**

**When a system crashes, the file system is potentially corrupted. Since data passes through buffers before being written to disk, the tuning of the crash could mean that particular file system information does not get written to disk. The most important file system data structure, the Record Availability Table (RAT or DSKRAT), which defines the in-use and available records, could be affected.** 

**Two particular situations can arise that make deferring file system repair dangerous. These are the:** 

- **Doubly allocated record. This record is considered part of more thanone**  file system object. This can happen when a recently allocated record was **written to disk with other records pointing to it, but a system failure occurred before an updated RAT could be written to disk. Thus the RAT has different allocation information about that record than the other record pointers to that record. The RAT considers that record an available (tree) record. This situation could eventually lead to data loss if processing continues without repair, and another transaction allocates the same record.**
- **Orphaned record. This is a record mat the RAT flags as in-use, but the**  record does not belong to a file system object. This can happen when an **updated RAT was written to disk but a system failure occurred before other records pointing to a newly allocated record could be written to disk. While this does not result in potential data loss, it does result in inconsistencies in the file system.**

**At Rev. 23.4 and later, FIX\_DISK alerts you to these two problems, and eliminates the inconsistencies.** 

#### **Advantages Over Assigned Disk Repair**

**Tne distinct advantage to repairing your disks while they are online is the amount of shutdown time you can eliminate In other words, your application and data are available for much of the time that Online FK\_DISK is repairing the corrupted file system objects.** 

Also, an important difference is that you *can* run Online FIX DISK on the **COMDEV while using tne system. Because of the locking scheme, the system remains available while the COMDEV is in repair. See the section Directory Locking on page 11-5.** 

#### **New Recommendation for-FIX Option**

**With this online capability comes a change in the philosophy of when to use the -FIX option. Executing without the -FIX option is analogous to window shopping to see which items to buy. Previously, Prime recommended omitting the -FIX option as a method of determining which file system objects were in** 

need of repair. While this ate up extra time in the recovery process, it provided a safety factor. However, with the use of the utilities now available, and especially for online repair, mis effort becomes **redundant** Furthermore, it could be risky to run without -FIX with the partition online, since file system objects on that partition could be modified while FIX\_DISK is executing. Prime recommends that you use the -FIX option to FIX\_DISK after a system crash unless there are hardware problems with the disk or controller.

## **Who Can Run Online File System Repair**

Online FIX\_DISK can be executed by only the following privileged users:

- User 1
- A phantom of the system console
- The System Admimstrator
- A member of the JRAS\$ ACL group

FIX\_DISK is a registerable EPF. The System Administrator should configure the privileged users with sufficient dynamic segments to run FIX\_DISK (about three segments at Rev. 23.4).

# **C The Route to Fast Recovery and Reliability**

**/#\*\*<sup>s</sup>**

Prior to Rev. 23.1, it was not possible to tell which part of the file system was corrupted, and thus it was necessary to run FIX. DISK on all partitions. Additional utilities were added at Rev. 23.1 and following revisions to allow you to determine the corrupted partitions and to quickly recover from the crash. The SYSTEM\_RECOVER command configures the system to allow the use of these utilities automatically in the event of a crash. These utilities are:

- Crash Dump to Disk (CDD)
- Resident Forced Shutdown (RFS)
- FS\_RECOVER

Both CDD and RFS are run **through** the maintenance processor (MP). The INIT\_RECOVER.CPL command line, which runs FS\_RECOVER, is added to PRIMOS.COMI for execution after the system starts. You can allow users to log in when the system is started; you have minimized down time, and Online FIX\_DISK can check and repair corrupted partitions, either automatically from FS\_RECO VER or manually at your discretion, while users access their data.

**See the** *RAS Guide for 50 Series System Administrators* **for a full discussion of**  these utilities; a brief discussion follows:

## **Crash Dump to Disk (CDD)**

**This utility allows the crash dump to be written automatically to disk. The dump can be accessed directly by FS\_RECO VER for analysis or analyzed by your Service representative.** 

### **Resident Forced Shutdown (RFS)**

**RFS executes after a crash, halt, or hang, and before booting PRIMOS, providing your system is configured to use it RFS can detect whether or not a transaction was in progress at the time of the failure. RFS flushes LOCATE buffers if it can (that is, if there is still power and the disk has not been removed). If** 

- **The flush is successful**
- A transaction was not in progress at the time of the crash
- **The partition was clean at the time of the crash (no prior unrepaired corruption)**

**RFS can then mark the disk partition as clean (not in need of repair). If any of these conditions is not met, the partition needs repair. Using RFS can significantly decrease the number of partitions that need repair by FIXJDISK.** 

## **FS RECOVER**

**This utility analyzes the crash dump disk and produces FEX\_DISK recommendations. It also creates CPL scripts that will perform the recommendations, at your discretion. FS\_RECOVER identifies, when possible, specific file system objects to repair, potentially allowing less than the full**  partition to be repaired. See page 6-1 in this book and *Using FS\_RECOVER* for **more details on FS.RECOVER.** 

**FS RECOVER is the vehicle for performing automatic analysis and checking/repairing of partitions. However, if you do not choose to execute FK.DISK directly fiom FS\_RECOVER, you can execute FTX\_DISK manually. Optionally, you can mark identified objects as needing repair, as a reminder and**  for user information, by using the SET\_TO\_BE\_REPAIRED (STBR) command **discussed on page 11-9.** 

### **Online FIX\_DISK**

Running Online FIX\_DISK allows users to access their applications and data on **the in-repair partition while only the specific file system object being checked or repaired is locked against users. While FIX\_DISK execution takes a comparable amount of time whether run online or against an assigned disk, the difference is the availability to the user because the partition is not shut down.** *\y Wl\* 

**Online FIX\_DISK requires exclusive access to the specific file system object as it checks and potentially repairs that object It gets that access through a lock at the start of an operation on mat object; me lock is released when the object has been checked or repaired.** 

## **Concurrency With Applications**

An application can have the same file system object open that is in repair; the **application applies a lock at the start of a FRIMOS operation (for example,**  reading or writing) on the file system object. If FIX\_DISK is checking or **repairing the same file system object on which the application is operating, then**  the application waits until FIX\_DISK releases its lock. Conversely, if an application has a lock on a file system object, FIX\_DISK waits for that operation **to complete before getting its lock.** 

**The time a file system object is locked is related to the size of the object For example, if an application has a very large file mat must be accessed by each user of the application, all users will be locked out of mat large file for a**  relatively long time. If a large file is preallocated, the need for repair of that **laxge file win be rare. However, if the disk partition has other problems, a partial repair of the partition could be used to repair those problems without requiring the large file to be checked or repaired.** 

### **Directory Locking**

**A directory is a file system object treated as a special file by Online HX.DISK. The subfiles and subdirectories of the directory are only checked for consistency with record addresses in the directory itself. The lock FIX.DISK applies at the beginning of an operation on the directory is applied to the directory itself; this**  can be thought of as a major lock. An application waits on the directory only **while the directory itself is being checked or repaired.** 

While the major lock is on the directory, FIX\_DISK reads only the first record of **each subfile or subdirectory, producing a message for any problems detected, (see** *Figure 11-1).* **A minor lock is applied to a subfile or subdirectory until its first record is read. This minor lock is released and the next subfile or subdirectory is locked in turn for reading of the first record. When the last minor lock is released, the major lock is released and the application can access the directory structure. Each subfile and subdirectory is then completely checked and repaired as necessary.** 

### **Operator's Guide to Fife System Maintenance**

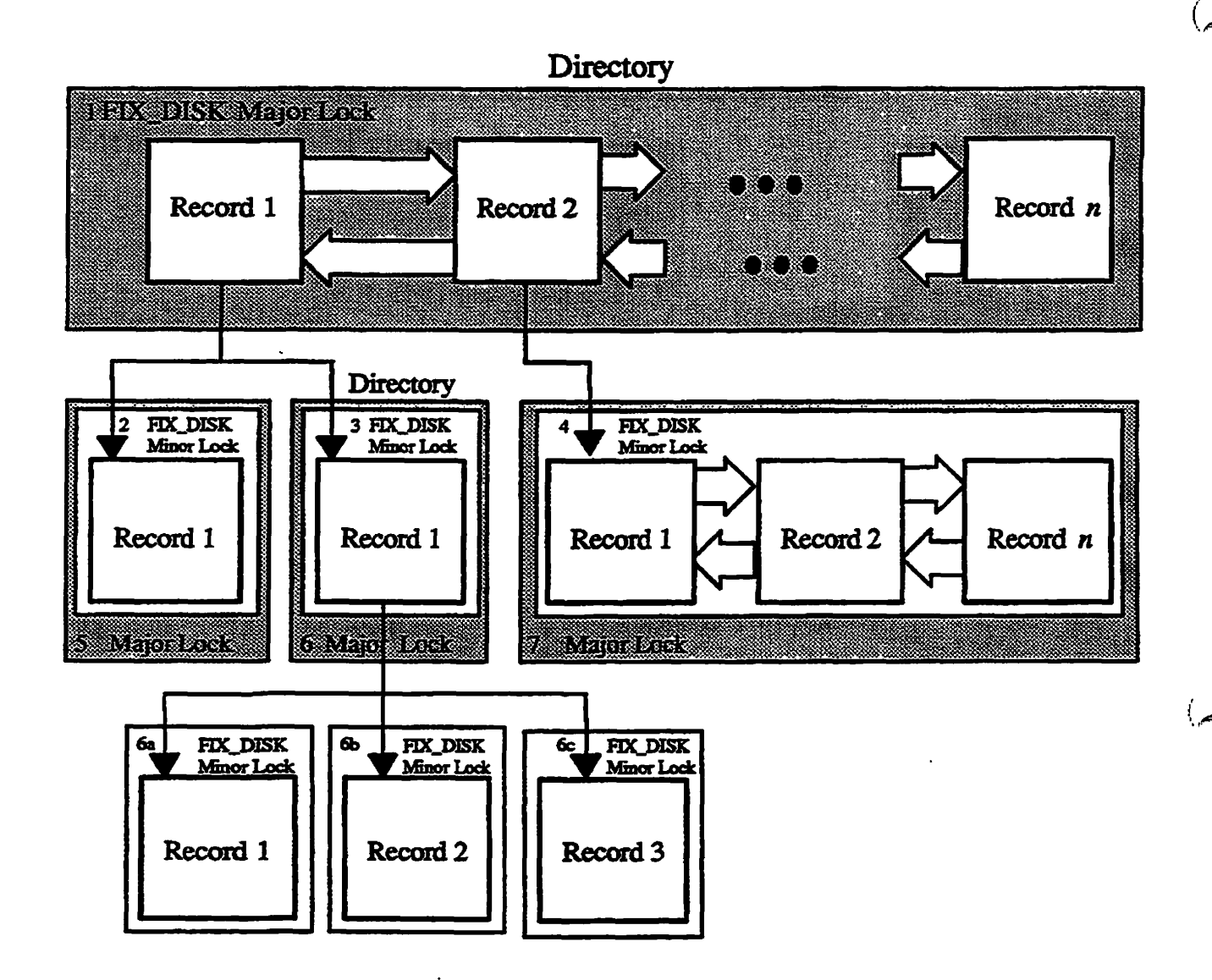

**Locks locked at any given time:** 

- **No. 1**
- **No. land 2**
- **No. 1 and 3**
- **No. 1 and 4 (Note: Time to read first record only)**
- **No. 5 • No. 6 with 6a, then 6b, then 6c**
- **No. 7**
- **Legend:** 
	- **•A square represents a disk record**
	- **•Arrows from sides indicate same file system object**
	- **Arrows from bottom point to first record of children**

 $\overline{\phantom{a}}$ 

Figure 11-1. Locking System for FIX\_DISK Major and Minor Locks

**Note** If the check on the first record of a file system object produces an error message, yon may see that error again when the entire object is checked. You should not be concerned about the double error reporting. See the example on page 11-20.

HX\_DISK uses the same locking scheme on segment directories.

## **New Options for the FIX\_DISK Command Line**

At Rev. 23.4, two new options are supported to allow use of FIX\_DISK on a mounted partition. These are -ONLINE and -PARTIAL. Hie -ONLINE option is available only to the privileged users denned earlier.

### **The-ONLINE Option**

The-ONLINE option is required on the HX.DISK command line if the partition is mounted on the system when repair is to take place. Appropriate messages display if the partition is online and the **option** is omitted, or if the option is used and the partition has not been mounted.

### **-ONLINE Option Restrictions**

Use of-ONLINE precludes use of any of the following options:

- - AUTO\_TRUNCATION (-AT)
- -COMMAND\_DEVICE (-COMDEV)
- -CONVERT\_19
- -CONVERT\_20
- -CONVERT\_21
- - CONVERT\_22.1
- -DBS (and the options it replaced: -INTELLIGENT\_CONTROLLER (-IQ, and -ALL\_CONTROLLER (-AC))
- -FAST
- -INTERACTIVE (-INT)
- -MAX\_NESTED\_LEVEL (-MAX)
- -UFD\_COMPRESSION (-CMPR)

*Operator's Guide to File System Maintenance* 

The -DUMP\_DBS option can only be used with -ONLINE if the disk partition is the head zero partition. That is, to display the dynamic badspot file without assigning a disk partition, run FIX\_DISK --ONLINE on the respective head zero partition.

**Note** The-COMDEV option serves as an automatic SHUTDN and ASSIGN DISK command, which is incompatible with executing Online FK\_DISK. For online repair, the command device is treated as any other disk partition. Thus, no special option is needed to tell FIX\_DISK to repair the command device.

#### **The -PARTIAL objectname Option**

The -PARTIAL *objectname* option was previously only an internal option for use by FS.RECOVER. At 23.4, this option is now supported for users, for both online ami assigned disk repair. -PARTIAL allows repair to be restricted to a subdirectory or single file; you must specify the pathname of the file system object (with the partition name omitted) as the argument to this option.

-PARTIAL is valid for segment directories, but not for subfiles of a segment directory. If you specify a subfile, the entire segment directory will be repaired.

#### **-PARTIAL Option Restrictions**

Use of-PARTIAL precludes use of any of the following options:

- -ADD\_BADSPOT (-ADBADS)
- -AUTO\_TRUNCATION (-AT)
- -CONVERT\_19
- -CONVERT\_20
- -CONVERT\_21
- -CONVERT\_22.1
- -DBS (and the options it replaced: -INTELLIGENT\_CONTROLLER (-IO, and -ALL.CONTROIJLER (-AQ)
- -MAX\_EXTENT\_SIZE (-MAXSIZ)
- -MIN\_EXTENT\_SIZE (-MINSIZ)
- **-SECTOR (and the options it replaced:**  -OVERRIDE\_DEFAULT\_INTERLEAVE (-ODI), and -RESTORE\_DEFAULT\_INTERLEAVE (-RDI) )
- **-TJFD\_COMPRESSION (-CMFR)**

# **Procedure for Running Online FIX DISK**

**The Online F1X\_DISK process does not inform users when it starts. It is advisable that you issue a system message when you initiate the process to alert users mat user processes may wait for a particular file system object while it is being repaired.** 

**The most automatic way to run Online HX\_DISK is from FS\_KECOVER, initiated by the INIT\_RECOVER.CPL line in PRIMOS.COMI, as part of the coldstart process. When you set up your coldstart procedure, you can configure FS\_RECO VER to meet your FDLDISK iequirements. This is recommended as it requires the least intervention and can occur when an Operator is not on duty.** 

While Online FIX\_DISK is running, the STAT DISKS command will report **which partition is in repair. A user can check this to determine when the repair completes.** 

## **TO BE REPAIRED Attribute**

File system objects now have an attribute **TO\_BE\_REPAIRED** (TBR), that **indicates the file system object is in need of repair. The privileged user sets this attribute; FDC.DISK clears it after repairing the object. You can check the TOR**  attribute while Online FIX\_DISK is running. The object can be used safely even **though Online FDC\_DISK is still running on the disk partition.** 

The commands and subroutines that handle the TBR attribute follow.

#### **STBR Operator Commnand**

The operator command STBR (SET\_TO\_BE\_REPAIRED) turns on the TBR **attribute for a file system object Only User 1, the System Administrator, or a member of the -RAS\$ ACL group can issue this command. The format is** 

**STBR** pathname [-RESET ] [-HELP (-H) ]

**The -RESET option allows you to turn off the attribute if it was** *set* **in error on a particular file system object** 

Operator's Guide to File System Maintenance

**STBR Messages:** The following messages are issued by this command.

**C** 

"To be repaired" attribute set on filename. **Tlie TBR attribute was successfully set** 

"To be repaired" attribute reset on filename.

**The STBR command line included the -RESET option; the TBR attribute was turned off.** 

Insufficient access rights. Can't set "to be repaired" attribute. (STBR) **pathname:** *pathname* 

The STBR command was issued by a nonprivileged user.

**STBR Examples: The following example sets the TBR attribute on the file TRYTT.COMO.** 

**OK, STBR TRYTT.COMO [STBR Rev. 23.4 Copyright (c) 1992, Prime Computer, Inc.]**  "To be repaired" attribute set on TRYIT.COMO. **OK,** 

#### **-TBR Option to LD**

**The -TBR option to the LD command lists those file system objects with the TBR attribute set For example:** 

**OK, LD -TBR <C0MftDG>J0AN (ALL access) 5 records i n this directory , 5 tota l records out of quota of 0 1 File . name type rbf tbr TRYIT.COMO dam TBR OK,** 

**The-DETAIL option to LD now also displays the TBR attribute, as shown in the following example.** 

**Online File System Repair** 

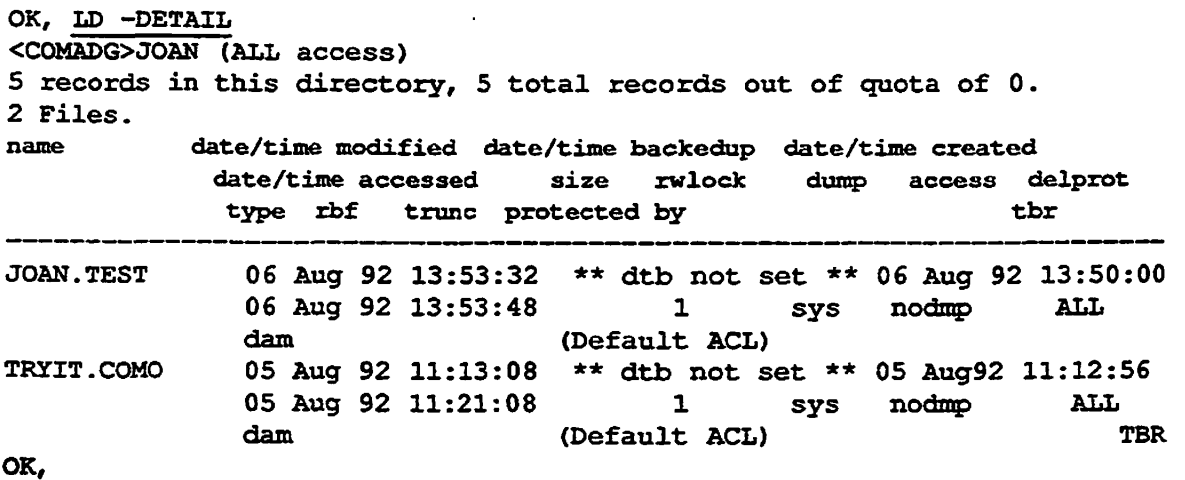

### **CPL WILD and ATTRIB Functions Extensions**

**Both the WILD and ATTRIB functions accept the -TBR option. WILD -TBR selects any file system objects with die TBR attribute set ATTRIB -TBR returns the character string TRUE if the TBR attribute is set, or FALSE if it is**  not set.

### **STATUS DISKS Display Extension**

When Online FIX\_DISK is checking or repairing a file system object, STATUS **DISKS will report the partition as In Repair, as shown in the following example where the partition with the pdev 40460 is being repaired:** 

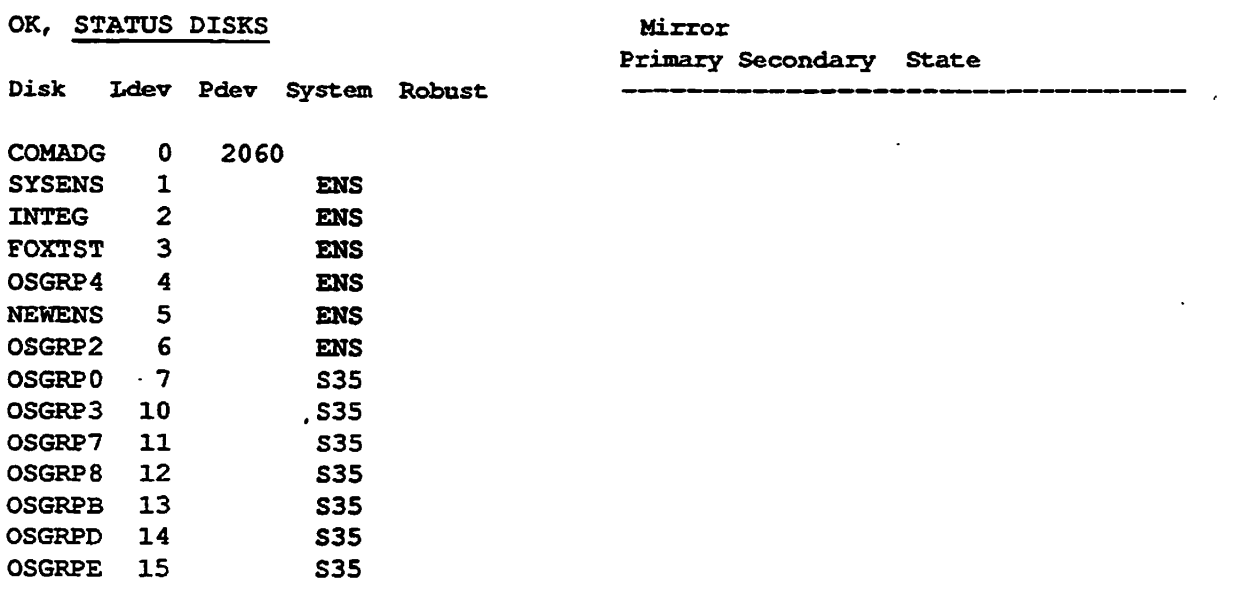

#### $\bullet$  $\bullet$  $\blacksquare$ ÷

**Operator's Guide to File System Maintenance** 

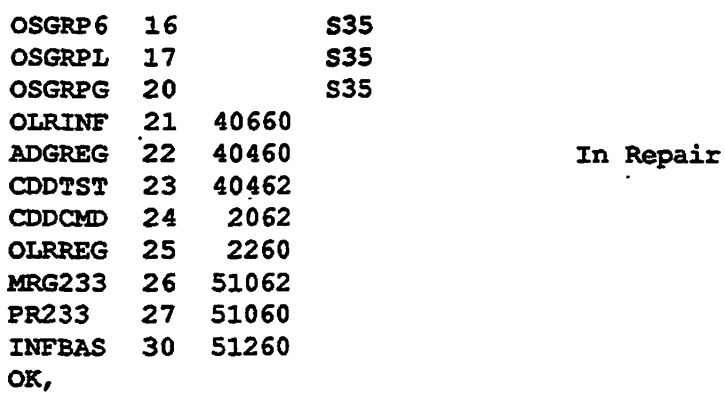

# **Subroutine Extensions**

The TBR attribute is accessible from a program **through** extensions to the following subroutines:

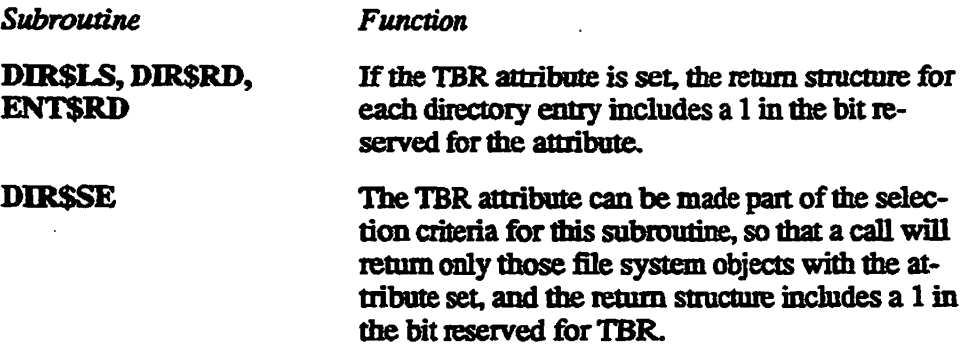

The following subroutine returns information about a partition currently under repair by Online FIX\_DISK:

**LDISK\$** If Online FIX\_DISK is running, the return structure of disk partition entries indicates those partitions currently in repair, and also returns the user number associated with the execution of Online FIX\_DISK.

**,,/™^ ,** 

See Update 1 to the second edition of *Subroutines Reference II: File System* for a discussion of these changes.

# **Aborting Online FIX\_DISK**

You can abort Online FIX\_DISK either by stopping the process or using the **. CLUPOLFD command.** 

### **Stopping the Online FIX\_DISK Process**

**A forced logout of a process tunning Online FDC.DISK or pressing**  Control-p will abort and clean up for Online FIX<sub>L</sub>DISK. To determine the **user number for the forced logout, issue a HX\_DISK command as follows:** 

**FIXJJISK DISK** *pdev* **-ONLINE -CHECK** 

This will return the user number if Online FIX\_DISK is still running on the **specified disk partition. If the process has finished before it can return the message with the user number, HX.DISK will perform the check, which is a quick procedure, but will not do any repair.** 

### **CLUPOLFD Command**

The CLUPOLFD command aborts and cleans up for Online FIX\_DISK. This **command should be used only as a** *last resort* **for recovering from an unforeseen**  *^* **event This command is restricted to User lo r the System Administrator. JRAS\$ ACL group members** *cannot* **issue this command. The command format is** 

#### **CLUPOLFD pdev**

*pdev* **is the physical device number of the disk partition under repair.** 

**Any process waiting on FK\_DISK locks is notified and proceeds when the cleanup is done.** 

## **Mirrored Disks and Online FIX DISK**

**Using Online FIX\_DISK on mirrored partitions checks and repairs both the primary and secondary disks at the same time. This provides a big advantage over assigned FK\_DISK.** 

Note, however, that Online FIX\_DISK reads from the primary and secondary disks alternately, so that you cannot expect Online FIX\_DISK to read every **in-use record on the mirrored partition. Refer to Chapter 9 for more information on disk mirroring.** 

# **Crash Dump Disk and Online FIX DISK**

**Online FIX\_DISK can check and repair the file system portion of a crash dump disk while the crash dump disk is active. An active crash dump disk cannot be assigned. To use assigned HX\_DISK and have an active crash dump disk, you would need to activate an alternate crash dump disk.** 

# **Robust Partitions and Online FIX DISK**

**After a system crash, a robust partition could be marked as not properly shut down. A robust partition that is not properly shut down cannot be mounted normally. The -FORCE option to the ADDISK command is specific to adding a robust partition. If the robust partition is marked as properly shut down, the robust partition is mounted normally.** 

**If the robust partition was not properly shut down (that is, it is not clean), the -FORCE option adds the partition in read-only mode. You can then run Online FIX\_DISK without the -HX option to diagnose the problems on the robust partition,** 

You can use Online FIX\_DISK to add a badspot to a robust partition.

## **When You Need Assigned FIX.DISK**

**Under certain circumstances, the only way you can repair a partition is by**  shutting it down and doing an assigned FIX\_DISK. Some of these situations are ھے ا

- **Robust partitions that have not been properly shut down. When a robust partition is marked as not properly shut down, it cannot be added with the ADDISK command until it is repaired. FS\_RECOVER or Online FK\_DISK will identify the need for assigned disk repair. See the previous section on Robust Partitions and Online FIX.DISK.**
- **Directory Used count or Tree Used count inconsistency. Quota information, specifically the Directory Used count and Tree Used count, are not updated by Online FIX.DISK. These numbers can actually change while the file system object is being checked or repaired by Online HX\_DISK because of user access to the file system object. Online HX\_DISK will report the inconsistency.**

**For example, if the partition contains journal or log files, such as DSM logs, which are always open, the Directory Used count determined by Online FK\_DISK will be different than the value stored in the directory.** 

**If the accuracy of the quota information is important to your site, that is, if**  strict quotas are enforced, and if running Online FIX\_DISK caused files to **be truncated or deleted, you will need to run an assigned FK\_DISK to correct the Directory Used and Tree Used counts.** 

- **Compressing directories. If you would like HX\_DISK to eliminate all directory entries that have been flagged as deleted, you must use assigned HX JMSK with the -UFD\_COMPRESSION (-CMPR) option. (This option is not available with die -ONLINE option.)**
- **Automatic Truncation or deletion of directories. If your partition is nested**  too deeply and you want to use the -AUTO\_TRUNCATION option of **HX\_DISK to truncate or remove directories below a specified level, you must do mis with assigned HX\_DISK. (This option is not available with me -ONLINE option.)**

# **FIX DISK Messages**

 $\curvearrowleft$ 

At Rev. 23.4, FIX\_DISK messages change in four categories:

- **New messages specific to Online HX.DISK**
- New messages for either Online or assigned FIX\_DISK
- **# ^ Replacement messages that clarify the reporting of disk status or condition**
- **Enhanced messages that expand on older messages about the stateofthe DSKRAT**

### **New Messages Specific to Online FIX\_DISK**

**The following new messages are specific to Online HX\_DISK.** 

```
Record number is in use but is NOT marked as in use in the DSKRAT! 
Rerun Fix_Disk with -Fix to update the DSKRAT! 
  Record(s) CURRENTLY belong to: 
pathname 
  Record (s) can be allocated to another file system ojbect!
```
**This message can occur when you run Online HX.DISK without the -FIX option and a record is encountered that has pointers to it as an in-use record, yet the RAT shows it as an available (free) record. This message informs you of the possibility of the record becoming doubly allocated.** 

**Operator's Guide to File System Maintenance** 

Record number is in use but is NOT marked as in use in the DSKRAT! DSKRAT UPDATED! Records belong to: *pathname* 

When Online FIX\_DISK is run to repair the disk partition, the DSKRAT is **immediately updated to mark the in-use records as allocated. This message indicates the update to the DSKRAT.** 

Directory Used count is inconsistent. It could be *YY* instead of *XX.*  Online FIX\_DISK will NOT modify the Directory Used count.

> **When Online HX\_DISK executes, it calculates the Directory Used count However, since the file system objects are available to users, it cannot guarantee that mis number will remain the same at the time me process is**  completed. The number it provides is an estimate only. Online FIX\_DISK will *not* update the Directory Used count, as assigned FIX\_DISK will.

Tree Used count is inconsistent. It could be YY instead of XX. Online FIX DISK will NOT modify the Tree Used count.

> When Online FIX DISK executes, it calculates the Tree Used count. **However, since the file system objects are available to users, it cannot guarantee that mis number will remain the same at the time the process is completed. The number it provides is an estimate only. Online FK\_DISK win** *not* **update the Tree Used count, as assigned HX\_DISK wffl.**

### **New Messages for Either Online or Assigned FIX\_DISK**

**The following** messages are new at 23.4:

Disk Partition: pdev is Online. You can use -ONLINE to check/repair this disk partition. FIX DISK aborted.

> You specified the FIX\_DISK command line without the --ONLINE option, **and the partition is online. Either shutdown and assign the disk, or specify the command line with the -ONLINE option.**

Device *pdev* is not assigned. FIX\_DISK paused to allow device assignment. Type START to continue. The disk partition has been shut down but not assigned. FIX\_DISK waits until **you assign nie disk and type START. If you intended to run Online**  FIX\_DISK, abort the current command, issue the ADDISK command, and issue the FIX\_DISK command with the --ONLINE option.

#### **Replacement Messages**

**The following messages replace and/or clarify older messages:** 

#### *Replacement Message*

**The fil e system may be incorrect. Disk not properly shutdown.** 

#### *Original Message*

Disk not properly shutdown. Full fix disk will be run. The quota system may be incorrect.

#### *Discussion*

**This message changes the emphasis to the file system being incorrect, with the shutdown information as the reason This may be combined with the message: The disk was previously not shutdown properly, if both conditions exist** 

#### *Replacement Message*

The file system may be incorrect. **The disk was previously not shutdown properly.** 

#### *Original Message*

**The quota system may be incorrect.** 

#### *Discussion*

**This message occurs when an improperly shutdown partition is mounted without being repaired. The emphasis in this message was changed to reflect the greater importance of the file system being incorrect over the quota**  system being incorrect. This message may be combined with the message: Disk not properly shutdown. if both conditions exist.

#### **Enhanced Messages**

**The following messages expand on the original DSKRAT messages:** 

DSKRAT MISMATCH!

DSKRAT UPDATED!

**These indicate an inconsistent RAT. These messages can be issued either for**  assigned FIX\_DISK or Online FIX\_DISK. Note that you should examine all **messages that are issued for full information on problems.** 

**There are free (orphaned) records in the DSKRAT. DSKRAT MISMATCH!** 

You will see this message if -FIX was not used on the FIX\_DISK command **line. It indicates that the only reason for the inconsistent RAT is the existence**  . . . .

**Operator's Guide to Fife System Maintenance** 

of orphaned records. Run FIX\_DISK with -FIX only when you are concerned **about the disk partition becoming foil, if there are no other messages indicating additional problems with the checked partition.** 

**There were fre e (orphaned) records i n th e DSKRAT and/or**  there were files truncated or deleted by FIX\_DISK. **DSKRAT UPDATED!** 

FIX\_DISK was run with -FIX. The partition is now clean.

In-use records were missing from the DSKRAT! **DSKRAT MISMATCH!** 

**IfFEX\_DISK was run without the -FIX option, this message displays. It detected that in-use records were not marked in the RAT. This is a** *serious*  **problem with potential for doubly allocated records; repair is necessary. Run**  FIX\_DISK with the -FIX option.

In-use records were missing from the DSKRAT! DSKRAT UPDATED!

**If FIX\_DISK was run with the -FIX option, this message displays. RAT inconsistencies were detected and repaired.** 

### **Online FIX DISK Examples**

**The following examples illustrate the new messages that clarify the problems FIXJDISK finds. An example of fixing the COMDEV online is also included.** 

#### **Example of FIX\_DISK With --ONLINE, No -- FIX**

**This example illustrates a partition that was not shut down properly. The problems identified are a potential doubly-allocated record, an incorrect index of the DAM file, another DAM file with a bad index length, and an inconsistent Directory Used count.** 

```
OK, FIX_DISK -DISK 40460 -ONLINE 
[*FIX_DISK Rev. 23.4 Copyright (c) 1992, Prime Computer, Inc.] 
Date: 08/06/92. Time: 12:24. 
Disk Partition: 40460 is Online. 
Partition name is ADGREG 
This is a revision 22 partition. 
Disk uses forward sectoring with -DBS OFF. 
The file system may be incorrect. /*newmessage 
The disk was previously not shutdown properly. 
BEGIN MFD 
  BEGIN CMDNC0 
  END CMDNC0 1
```
**11-18 Sixth Edition, Update 1** 

```
BEGIN DOS 
  END DOS 1<br>BEGIN TEST
   BEGIN TEST TEST
The forward pointer (37) is bad, it points to a record 
that belongs to another file. /*mismatch message 
The index level of this DAM file is incorrect. 
It should be 0 instead of 1! 
MFD>TEST>RINGO. LOAD . COMO 
The DAM index is too long to represent the DAM file! 
MFD>TEST>RINGO. LOAD. COMO 
The Directory Used count is inconsistent. It could be 18 instead of 76.<br>Online Fix Disk will NOT modify the Directory Used count. /*new message
Online Fix_Disk will NOT modify the Directory Used count.
MFD>TEST 
END TEST 18<br>END MFD
      END MFD 
2514814 records in partition 
   25 records used 
    0 records lost 
14789 records left 
    0 records compressed 
There are free (orphaned) records in the DSKRAT. /*new message
DSKRAT MISMATCH! 
FIX_DISK finished 
OK,
```
### **Example of FIX\_DISK With -ONLINE, -FIX**

This example runs FIX\_DISK with -FIX to repair the problems identified above. The actions that FIX\_DISK takes are: truncation and deletion to correct the DAM index file problems and the orphaned records. Note that the Directory Used count message is still present, since Online FK\_DISK does not correct this quota information.

```
OK, FIX DISK -DISK 40460 -ONLINE -FIX
[*FIX_DISK Rev. 23.4 Copyright (c) 1992, Prime Computer, Inc.] 
Date: 08/06/92. Time: 12:25. 
Disk Partition: 40460 is Online. 
Partition name is ADGREGThis is a revision 22 partition. 
Disk uses forward sectoring with -DBS OFF. 
The file system may be incorrect. 
The disk was previously not shutdown properly. 
BEGIN MFD 
  BEGIN CMDNC0 
  END CMDNC0 1 
  BEGIN DOS 
  END DOS 1 
  BEGIN TEST 
The forward pointer (37) is bad, it points to a record
```
. . . . . . . **.** 

**Operator's Guide to File System Maintenance** 

```
that belongs to another file.
The index level of this DAM file is incorrect.
It should be 0 instead of 1!
MFD>TEST>RINGO . LOAD. COMO 
The DAM index is too long to represent the DAM file!
File truncated. /*corrective action /*corrective action
MFD>TEST>RINGO . LOAD. COMO 
The index level of the top index record of a DAM file is incorrect.
 It is 0, it should be > 0 & < 4.
File deleted. /*corrective action 
MFD>TEST>RING3. LOAD. COMO 
The Directory Used count i s inconsistent. It could be 9 instead of 76. 
Online Fix Disk will NOT modify the Directory Used count. /*quota message
MFD>TEST 
  END TEST 9 
END MFD 
1614814 records in partition 
   16 records used 
    0 records lost 
14798 records left 
    0 records compressed 
There were free (orphaned) records in the DSKRAT and/or 
  there were files truncated or deleted by Fix Disk. /*corrective action
DSKRAT UPDATED! 
FIX_DISK finished 
OK,
```
#### **Example of Message Displayed Twice**

The following example shows a situation where FIX\_DISK found a problem **while checking the first records of each subfile or subdirectory when a major lock was applied, then finds the same problem again when checking the entire subfile or subdirectory.** 

 $\rightarrow$ 

```
OK, FIX_DISK -DISK 40460 -ONLINE 
t*FIX_DISK Rev. 23.4 Copyright (c) 1992, Prime Computer, Inc.] 
Date: 08/07/92. Time: 15:38. 
Disk Partition: 40460 is Online. 
Partition name is ADGREG 
This is a revision 22 partition. 
Disk uses forward sectoring with -DBS OFF. 
BEGIN MFD 
  BEGIN CMDNC0 
  END CMDNC0 1 
  BEGIN DOS 
  END DOS 1 
  BEGIN TEST 
File type mismatch!
```

```
It should be 0 instead of l /*first instance of message 
  Bad record address = 12 BRA = 12 Father = 7 Type = 0MFD>TEST>SIMPLE .DAT 
File type mismatch!
   It should be 0 instead of 1 /*second instance of message 
  Bad record address = 12 BRA = 12 Father = 7 Type = 0MFD>TEST>SIMPLE. DAT 
The Directory Used count i s inconsistent. It could be 2 instead of 71 . 
Online Fix Disk will NOT modify the Directory Used count.
MFD>TEST 
 END TEST 2 
END MFD 914814 records in partition
    9 records used 
    0 records lost 
14805 records left
    0 records compressed 
DSKRAT OK 
FIX DISK finished
OK,
```
### **Online Repair of the COMDEV**

**The following example shows a nonnal execution of Online FK\_DISK on the COMDEV partition.** 

```
OK, FIX DISK -DISK 2060 -ONLINE -FIX
[*FIX_DISK Rev. 23.4 Copyright (c) 1992, Prime Computer, Inc.] 
Date: 08/06/92. Time: 15:34. 
Disk Partition: 2060 is Online. 
Partition name is COMADG 
This is a revision 22 partition. 
Disk uses reverse sectoring with -DBS OFF. 
The BADSPT file has 3 entries. 
BEGIN MFD 
  BEGIN CMDNC0 
  END CMDNC0 17131 
  BEGIN DOS 
  END DOS 22 
  BEGIN TALK* 
  END TALK* 57 
  BEGIN CS__REP 
  END CS_REP 3 
  BEGIN LIB 
  END LIB 2059 
  BEGIN INTCOM* 
  END INTCOM* 980 
  BEGIN DOWN_LINE_LOAD* 
  END DOWN LINE LOAD* 958
```
#### . . . **. . . .** .

**Operator's Guide to File System Maintenance** 

 $\epsilon$ 

**BEGIN SEARCH\_RULES\* END SEARCH\_RULES\* 8 BEGIN SEGKON\* END SEGKON\* 1130 BEGIN NETWORK\_MGT\***  END NETWORK MGT\* 649 **BEGIN SYSTEM END SYSTEM 2183 BEGIN SEG END SEG 22 BEGIN SYSOVL END SYSOVL 2168 BEGIN SERVERS\* END SERVERS\* 110 BEGIN SPOOL\* END SPOOL\* 347**   $\bullet$ **BEGIN CONFIG\_OSERS\***  END CONFIGUSERS\* 242 BEGIN JOAN **/\*UFD JOAN END JOAN 13 BEGIN BOOTRDN END BOOTRDN 5**  BEGIN MIDASPLUS\* END MIDASPLUS\* 5 **BEGIN BATCHQ END BATCHQ 223 BEGIN INSTALL TEST\*** END INSTALL\_TEST\* 68 BEGIN RJSPLQ\* **END RJSPLQ\* 723 BEGIN DISCOVER\* END DISCOVER\* 472 END MFD 58935 59256 records in. partition 58935 records used 3 records lost 318 records left 0 records compressed DSKRAT OK FIX\_DISK finished OK,** 

**11-22 Sixth Edition, Update 1** 

### **Checking Status of Repair**

While FIX\_DISK is repairing the COMDEV COMADG, a user can use the **STATUS DISKS command to find out when HX.DISK completes its processing. The first example shows the display wbile HX.DISK is running; the second shows the display after the repair is completed.** 

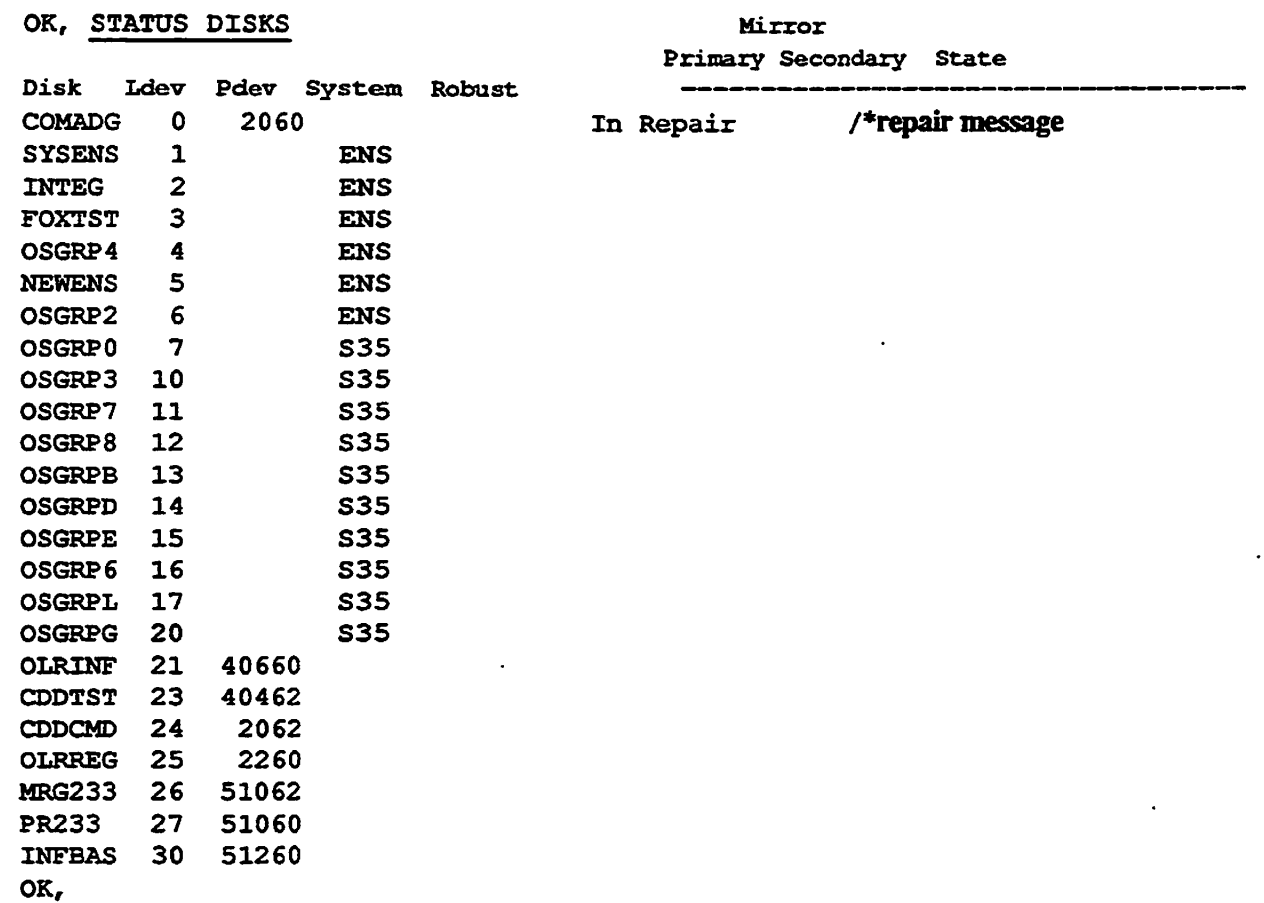

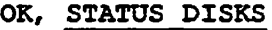

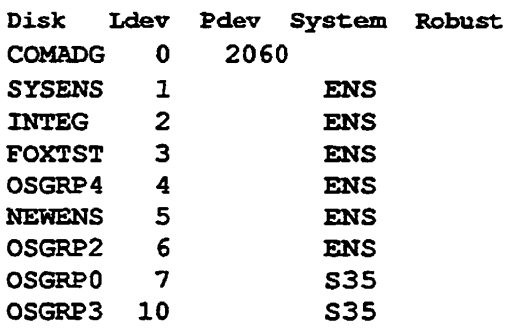

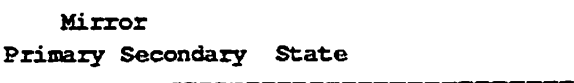

**/•repair message no longer present, indicates /•completion of FTX\_DISK** 

#### $\blacksquare$  $\blacksquare$ . . .

**Operator's Guide to File System Maintenance** 

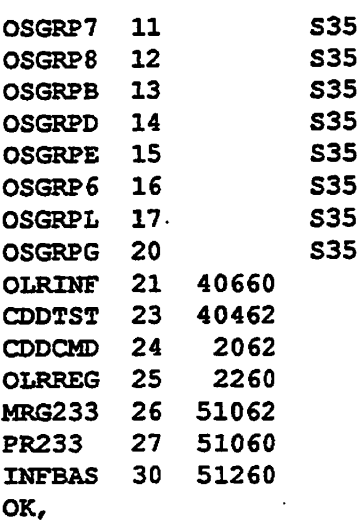

#### **Displaying the TBR Attribute**

*IS* **me privileged user set the TBR attribute on a particular ffle system object, a user can check with the LD command to detennine when FTX\_DISK has turned off me attribute. The following examples illustrate the LD display while FK\_DISK is running, before the particular file system object is checked or repaired, and me LD display after the file system object (the directory JOAN) has been checked and repaired.** 

```
OK, LD - TBR<COMADG>JOAN (ALL access) 
13 records in this directory, 13 total records out of quota of 0. 
1 File. 
name type rbf tbr 
TRYIT.COMO dam TBR
```
**OK, LD -TBR <COMADG>JOAN (ALL access) 13 records in this directory, 13 total records out of quota of 0 No entries selected. OK,** 

# **Index**

# **Numbers**

**9950 CPU, dass defined, 10-4,10-5** 

# A

#### **AGLs default setting on MFD, 5-6 defined, G-l MAKE, set by on partition, 5-55**

**ADD1SK command, 4-1,4-5 copying badspots, 5-38 Dynamic Badspot Handling mode, 8-12**  FIX DISK, use with, 6-10 **—FORCE option, 7-30 message, full DBS, 8-6 mirroring and, 9-7 modification for robust partitions, 7-2 PROTECT argument, 7-30 renaming partitions, 5-13 robust partitions, 7-30**  forced FIX\_DISK, 7-3 **warm start problem, 9-7 Addresses, table of controller, 3-8 Algorithms CAM file record allocation, defined, 7-20 CAM files on robust partition, 7-19 record allocation, 10-1** 

#### **Allocation**  *See also* **Record allocation default, table, 10-5 direction for standard partitions, 10-5 method, choosing, 10-7 PRIMOS records, table of, 10-4**

**records, order of, 10-3 SAM and DAM files, 10-6** 

**ASSIGN command, DISK, 4-4 copying badspots, 5-39** 

**Assignable Disks Table, 1-2,4-1 contents of, 4-5 defined, G-l** 

**Assigned Disk repair, not needed**  with Online FIX\_DISK, 11-2

# **B**

**Backups partition, MAKE procedure, 5-51 running FDC\_DISK during, 6-7 save logical, 2-4 physical, 2-4 Badspots** *See also* **BADSPTffle; Equivalence blocks; Files adding to BADSPT file, 6-17 algorithm, error correcting, 540 checking, level of, 5-34 copying, 5-38 example of, 5-89 default handling mode, 8-12 defined, G-l discussion of, 2-2 disk media, 2-1 dynamic defined, 8-1 discussion of, 2-3 dynamic handling, 2-3 defined, G-4 option, 5-29 requirements for, 8-2 summary of purpose of, 8-5 enter by track, head, sector, 5\*48** 

**entering known, 5-38,5-47 example of, 5-86 equivalence section,** *6-5*  **file, 2-2 keeping redundant, 5-49 type of, 6-5 flaw map ignoring, 5-35 use of, 5-36 flaws, 2-2 listing, 5-38,5-39,6-29 message from COPY DISK or PHYRST, 2-8 physical copy and dynamic handling of, 2-5 recording, 5-47 remap to RMA, 2-4 remapping on Model 4719, caution on, 2-4 reporting, 544 RMA, handling, 8-9 SCSI disks, 5-3 static defined, 8-1, G-10 discussion of, 2-3 handling by intelligent controller, 2-3 verification level, 5-34 verifying, 5-49 BADSPT file**  *See also* **Badspots; Files adding to, 6-17 building, 2-2 creation by MAKE, 5-2 dynamic badspot handling partition, 8-6 handling, 6-5 Baud rate default, 5-22 display of, 5-22 setting on boot disk, 5-22** 

Bits, meaning of in pdev, 3-14

 $X-1$ Sixth Edition, Update 1

**Operator's Guide to File System Maintenance** 

Block *See also* Equivalence blocks equivalence, 2-6 Booting MAKE from disk, 5-92, 5-93 MAKE from tape, 5-97 MAKE-SAVE, 5-91 robust partitions and, 7-4

. . . . . . . .

BRA, defined, G-2 **Buffers** controller ability, 10-2 defined, G-2

Bytes, number in record, 3-3

# C

**Cache** controller ability, 10-2 defined, G-2 CAM files access to example of, 1-11 simultaneous, 7-11 speed of, 7-3 algorithm for, 7-19 algorithm for record allocation, 7-20 CFSSME subroutine, 7-20 copying of, 7-10 defined, G-2 deletion of on robust partition, 7-3 discussion of, 7-9 extent map, 1-10 discussion of, 7-9 extent sizes default, 5-43, 6-30 setting, 5-42, 6-29 extents, 1-10 unlimited, 7-9 fast FIX DISK on, 7-6 fragmentation, 1-11 reducing, 6-24 maximum extents, 6-24 minimum and maximum extent sizes, 7-20 monitor with LEM, 6-24 organization, 1-10 performance of, 6-24, 7-11, 7-20

structure, 1-10 subroutines for, 7-10 Catch-up copy *See also* Mirroring defined, 9-5, G-2 failure of, 9-18 PSR, use of, 9-6 startup of, 9-6 warning on, 9-5 Cautions fast FIX DISK and some errors, 7-29" FIX DISK —EAST option, use of, 6-27 —FIX option, use of, 6-15 converting partitions, 6-22 pdev and —DISK option, 6-15 use of pre-Rev. 23.3, 6-16 head zero partition, converting, 8-14 MAKE pdev and -DISK option, 5-12 specifying disk type, 5-15 using pre-Rev. 23.3, 5-2 MIRROR ON and MIR-ROR OFF, use in RESUS, 9-9 " mirroring and catch-up copy, 9-13 mirroring part of physical disk, 9-3 Model 4719 and badspot remapping, 2-4 partitions and Rev., 8-10 CCD, with Online FIX DISK, 11-14 CDD, precursor to online file repair, 11-4 CDD command —INFO options, creating crash dump disks, 5-19 -DUMP SIZE TABLE option, 5-20 ~ Characters, erase and kill, default, 5-92 CLUPOLFD, 11-13

**CMDs**  *See also* Disks; FMDs; SMDs defined, G-2 disk type, 2-2

drive unit numbers for, 3-4 partitioning, 3-22 pdevs, table of, 3-22 pdevs for, 3-16 Cold starts after FTX.DISK, 6-21 controller download, 5-29 **COMDEV** defined, G-2 mirroring at startup, 9-8 running FIX JDISK on, 4-4 COMDVM directive, 9-3 example of use, 9-4 Commands. *See* PRIMOS commands CONFIG directives PAGING, unsplit partition, 5-18 required for mirroring, 9-3, 9-11 Controllers. *See* Disk controllers; Intelligent disk controllers; Nonintelligent disk controllers Converting, partitions to Rev. 22.1 format, 5-6,7-17 with FIX\_DISK, discussion, 6-4 Copy, physical, 2-4 COPY command copying files to robust partition, 7-17 -MXL option, 7-20 COPY DISK command badspot handling by, 2-5 caution on use of, 8-10 dynamic badspot handling and, 8-10 valid data transfers, 8-11 CPRIMOS commands, MESSAGE, 4-3 CPU 9950 class, defined, 5-41,10-4, 10-5 sectoring recommendations related to, 10-4 Crash dump, disks, with online FIX DISK, 11-3, 11-14 Crash dump disks, 5-1, 5-4 creating, 5-18 creating partitions for, 5-15 defined, G-3

**V\*\*&** 

**Index** 

**optimal sizes, 5-20 Creating disks, 5-1**  *See also* **Disks; MAKE utility; Partitions defined, 1-2 Cylinder, defined, G-3** 

# D

**DAM files, 1-10 defined, G-3 record allocation, 10-6 structure, 1-10 Data valid transfers and physical copy utilities, 8-11 verifying integrity of, 7-16** 

**DBMS on robust partitions, 7-12** 

**DBS file**  *See also Files*  **additions to, 8-6 damage to, 8-9 damaged, reconstructing, 8-8 defined, G-3 disk geometry, caution on changing, 5-15 display, 6-25,8-16 example of, 6-45 full, 8-6 handling, 6-5 location of, 8-5 prompt for change of, 8-7 sizes of, 5-17 status of, 8-2 Defaults** 

**ACL setting on MFD, 5-6 badspot handling mode, 8-12 baud rate, 5-22 extent sizes, 7-20 discussion of, 7-21**  maximum and minimum, 5-43, **6-30 interleave factor, 10-5 record allocation direction, 10-5 sectoring, 5-41** 

**Devices, defined, 1-1** 

**Directives.** *See* **CONFIG directives** 

**Directories, 1-6 access to, 1-6 ACL and hashing 1-8,5-6 compressing entries, 6-16 created by MAKE, 1-2,5-2 hashed, 1-8 and FDC\_DISK conversion, 6-4 andMAKE,5-6 linear access to, 7-11 structure of, 7-9 nested, 6-19 password, and hashing, 1-8 robust partitions and, 7-11 segment, 1-8 andFDC\_DISK,7-6 file types, 7-9 structure of, 7-6 top-level, defined, 1-7, G-ll tree structure, 1-7 truncating, 6-19** 

**Disk and tape controllers Model 7210 discussion of, D-12 error detection by, D-12 SDTC, sectoring, 10-2** 

**Disk controllers**  *See also* **Controllers address, 3-4 table of, 3-8 booting MAKE from, 5-91 defined, 3-4 download file, D-19 intelligent, 10-2 and dynamic badspot handling, 2-3 messages, D-ll mirroring and -DBS OFF mode, 9-15 mirroring performance, 9-3 Model 6580 discussion of, D-l error detection by, D-5 modes, D-l nonintelligent, sectoring, 10-2 Disk drives**  *See also Disks* 

**booting MAKE from, 5-91 defined, 2-2, G-3 dual porting and mirroring, 9-10** 

**dual-ported, warning on priority select, 9-10 unit numbers for FMDs, 3-4 unit numbers for SMDs and CMDs,3-4 Disks, 1-1**  *See also* **CMDs; Disk drives; First partition; FMDs; Head zero partition; MAKE utility; Partitions; Robust partitions; SMDs allocating space, 1-6 assignable, 4-1 ' defined, G-l assigned, determining, 4-5**  assigning, unassigning, 4-3 **badspot checking, default level of, 5-34 badspot summary on, 5-44 badspots,2-l baud rate, 5-22 characteristics of, 3-2 CMD,2-2,3-l crash dump, 5-1,5-4 creating, 5-18 creating, 5-1 DBS modes, converting, 5-23 Dynamic Badspot Handling, 2-3 support for, 5-29 error messages, D-l errors, 8-3 file system, 4-1 defined, G-5 FMD,2-2,3-l formatting, 5-L 5-23 fragmentation, preventing, 7-20 geometry, 2-1 caution on, 5-15 hardware problems, warning on, 6-6 logical, 1-1 defined, G-7 message indicating problems, 6-8 pack, 2-2, G-4 paging, 5-L 5-17 partitioning, 5-1 specific types, 3-16 physical, 1-1,2-1 Preformatted, 5-24 SCSI badspot handling, 5-3 discussion of, 5-2,6-9 list of, 5-2,6-9** 

 $\mathbf{z}$  and  $\mathbf{z}$ **Operator's Guide to File System Maintenance** 

**paging, 5-3 support for, 5-2,6-9 size of, 3-2 SMD,2-2,3-l paging, 5-4 spindle, defined, 2-1, G-10 static badspot handling, 2-3 storage, 1-1 types, 2-1,3-1 list of valid, 6-24 specifying different, 5-61 table of, 5-16 unit number, table of, 3-8 user, 5-1 defined, G-ll Winchester, 2-2 DISKS command, 4-4**  FIX DISK, use with, 6-10 **DISKS NOT command, 4-5 DLINFO program, checking disk controller file, D-19 Downline load ICOP software, 2-3 intelligent controller message, 5-29,9-8 DSKRAT**  *See also* **Files bits in, shutdown, 6-20 defined, 1-6, G-4 discussion of, 2-3 locating errors in, 6-4 marking badspots in, 8-7 name of, 1-6,5-2,5-13 repair of, 6-27 DSM subsystem, FIX DISK on COMDEV, 6-19,6-20 Dynamic badspot handling**  *See also* **Badspots; DYNBSPffle ADDISK, effect on, 8-12 commands, effect on operator, 8-11**  COPY\_DISK, PHYSAV, and **PHYRST, 8-10 disks supporting, 5-29**  FIX\_DISK, effect on, 8-14 **-FORMAT option, 5-23 MAKE, effect on, 8-12 messages associated with, 8-17 mode, defined, G-4** 

**PSR,8-10 DYNBSP** file **creation by MAKE, 5-2 purpose of, 8-6** 

# Е

**EPFs, file type of, 7-9 Equivalence blocks**  *See also* **Badspots creating, 2-6 results of, 2-7 defined, 2-6, G-4 need for, 2-7 Erase character, MAKE default, 5-92 Errors**  *See also* **Messages correctable defined, G-2 handling by PRIMOS, 8-3 correction intelligent disk controller, D-10 nonintelhgent disk controller, D**-4 **disk, 8-3 intelligent controller, handling by, 8-4 mirroring conditions that break, 9-14 handling by PRIMOS, 9-14 null-filled records, 7-4 pointer mismatch, 7-3 read, 8-3 recovery from in mirroring, 9-17 read and write messages, 6-8 uncorrectable handling by PRIMOS, 8-3 record numbers of, 6-17 uncorrectable read and mirroring, 9-17 handling by intelligent controller, 8-5 use of FIX DISK-ADBADS, 8-5 uninitialized block, 7-3** 

**write, 8-3 handling by intelligent controller, 8-5**  recovery from in mirroring, **9-15 Event logging, FIX DISK on directories, 6-20 Examples ADDISK command and mirroring, 9-7 booting MAKE creating head zero partition, 5-92 creating paging partition, 5-96 CAM file access, 1-11 GOMDVM, use of, 9-4 controller, nonsupport of DBS, 5-83,5-85 controller download ffle, checking, D-19 copying badspot files, 5-50 DBS, disks supporting, 5-62 disk type, different, 5-61 FIX DISK changing controller modes, 6-43 checking partition shutdown, 6-42 converting partitions, 6-34 DBS file display, 6-45 DSKRAT reconstruction, 6-40 error handling, 6-33 . -INTERACTIVE option, 6-40 normal display, 6-32 record truncation, 6-39 running, 6-32 using -COMDEV option, 6-36 using without —FIX option, 6-38 -FORMATOK, use of, 5-82 forward sectoring, 10-1 head zero partition choosing DBS mode, 5-63 corrupt DSKRAX 5-70 creating new DBS file,** *5^5*  **creating split partition, 5-66**  disturbing DBS file, 5-64 **normal remaking, 5-63 pre-Rev.21,5-68 size change, 5-68 LCB display, 7-24 MAKE badspots, copying, 5-89** 

**badspots, entering known, 5-86 DBS supporting disks, 5-62, 5-73 different disk type, 5-61 -NO\_QUERY, use of, 5-80 non-DBS controller, 5-83 norma] display, 5-60 paging partition, creating, 5-88 MAKE utility, 5-60 booting, 5-97 messages, suppressed by — NEW DISK, 5-25 MTRESUME, using to invoke FIX DISK from tape, 6-46, 6-47~ -NEW DISK, use of, 5-25,5-26 -NO\_QUERY conflicting DBS arguments, 5-80 need for -FORMAT; 5-81 need for -FORMAT and - DBS, 5-81 useof,5-80 use of -FORMAT.OK, 5-82 non-head zero partition, 5-73 conflicting DBS modes, 5-74, 5-79 conflicting revisions, 5-75 corrupt head zero, 5-76 head zero not assigned, 5-77 normal remaking, 5-74 pre-Rev. 21 head zero, 5-75 PAGINM, use of, 9-4 pdev construction, 3-14 determination, 3-10 for all drives and controllers, 3-10 for SMDs, 3-12 worksheet, 3-11 phantoms, running MAKE, 5-58 physical copy of partition, 2-6 record allocation, 7-21,10-3 reverse sectoring, 10-2 SHUTDN command and mirroring, 9-8 size of subfiles, 7-10 SMDs, partitioning, 3-12 STATUS command and mirroring, 9-7 Extents** 

**CAM file, 1-10** 

**defined, G-5 maos, defined, G-5 maps CAM file, 1-10 discussion, 7-9 maximum number of, 6-24 maximum size, default, 5-43 minimum size, 7-20 default, 5-43 sizes default minimum and maximum,?^ discussion of default, 7-21 setting, 5-42,6-29,7-20** 

# F

**Figures allocation example, robust partition, 7-22 assigning and unassigning disks, 4-6 badspot handling and file pointers, 2-6 CAM file structure, 1-12 DAM file structure, 1-11 file structures, relation among, 1-14 file system and assignable disks, 4-2 file system states, 1-4 file system tree structure, 1-7**  FIX DISK flowchart, 6-11 **MAKE flowchart, 5-53,5-56 pdev, construction of, 3-15 pdev worksheet, 3-11 physical copy, ideal, 2-5 physical copy with badspot handling, 2-5 record allocation, 10-3 SAM file structure, 1-10 SMD partition, example of, 3-13 File system**  *See also Files*  **concepts, 1-5** 

**initialization of, warning on, 5-27 purpose, 1-5 states, 1-3 File system repair, reasons not to delay, 11-2** 

**Files**  *See also* **DBS file; File system administration of on robust partition, 7-19 allocation on robust partition, 7-19 badspot, 2-2 copying, 5-49 redundant, 5-49 BADSFT,2-2 adding to, 6-17 creation by MAKE, 5-2 defined, G-l handling, 6-5, on dynamic badspot handling partition, 8-6 CAM, 1-10 CFSSME subroutine for CAM, 7-20 COMI and mirroring, 9-11 running MAKE from, 5-2,5-32, 5-57 controller download, D-19 CPL, ninning MAKE from, 5-2, 5-32,5-57 DAM organization, 1-10 data management, considerations for use on robust partitions, 7-14**  DBS and RMA **location of, 8-5 on head zero partition, 5-5 deletion of on standard and robust partitions, 7-3 DSKRAT,l-6 discussion of, 2-3 listing badspots in, 8-7 DSM logging, 6-21 dynamically hashed and robust partitions, 7-12 DYNBSP creation by MAKE, 5-2 purpose of, 8-6 INFORMATION, checking data integrity of, 7-12 logical types, 7-2 logical typing, 7-7 logical-to-physical mapping, 7-2 maintenance of, 1-3 MAKE, created by, 1-2,5-2 MIDASPLUS, checking data integrity of, 7-13** 

**Index** 

**Operator's Guide to File System Maintenance** 

**names**  listing by FIX\_DISK, 6-29 **referring to by, 1-6 organization on robust partitions, 7-7 performance on robust partitions, 7-11 pointers and badspot handling, 2-6 PRIMOS.COMI MIRROR** ON in, 9-9 **mirroring directives in, 9-8 record allocation, 5-41 robust partitions, other on, 7-14 SAM and DAM allocation, 10-6 SAM organization, 1-9 SEGDIR subfiles, size of, 7-10 segment directory types, 7-9 structures, 1-9 truncation and deletion of on robust partitions, 7-12 truncation of, 6-31 unknown entries in, 6-16 First partition**  *See also* **Head zero partition; Partitions access by MAKE and FIX DISK, 8-9 converting before others, 6-22 defined, G-5, G-6 discussion of, 8-8 function of, 5-4,6-9 geometry of, procedure for changing, 8-9 mode switching, 6-18 surfaces on, changing number of, 8-9**  FIX DISK options **- ADD\_BADSPOT option, discussion of, 6-17**  -AUTO\_TRUNCATION, dis**cussion of, 6-19 categories of, 6-12 -CHECK, discussion of, 6-20 -COMDEV assigning and shutting down partition, 6-14 assigning COMDEV, 6-19 discussion of, 6-20 use of, 4-4 -CONVERT 19, discussion of, 6-22** 

**-CONVERT 20, discussion of, 6-22 -CONVERT 21 and record allocation bit, 10-6 discussion of, 6-22 -CONVERT.22.1 and record allocation bit, 10-6 discussion of, 6-23,7-17 -DBS OFF, discussion of, 6-17 -DBS ON, discussion of, 6-17 -DBS ON and OFF, use with - CONVERT.21,6-23 —DISK, discussion of, 6-14 —DISK and pdev, caution on, 6-15 -DISKTYPE discussion of, 6-24 use with -CONVERT\_21,6-22 -DUFE, discussion of, 6-15 -DUFE and -SUEE options, caution on use, 6-16**  -DUMP\_DBS, discussion of, **6-25 -FAST caution on use of, 6-27 discussion of, 6-26 understanding, 7-5 -FAST and MTTR, 7-15 -FTX caution on use of, 6-15 discussion of, 6-15,6-17 need for, 6-16 options to specify with, 6-16 use with -CONVERT 22.1, 6-23 -INTERACTIVE, discussion of, 6-27 -LEVEL, discussion of, 6-28 -LEVEL and-MAX\_NESTED\_LEVEL comparison, 6-28 list of, 6-12,6-13 -LIST BADSPOTS, discussion of,6-29 -LISTJFTLE, discussion of, 6-29 -MAX EXTENT SIZE discussion of, 6-29,7^30 -MAX\_NESTED\_LEVEL, discussion of, 6\*19 -MIN\_EXTENT\_SIZE, discussion of, 6-29,7-30 -NO\_QUOTA, discussion of, 6-30** 

**-NUMBER\_OF\_RETRIES, discussion of, 6-16 -SECTOR FORWARD changing record allocation, 10-5 discussion of, 6-31 -ONLINE, 6-30,11-7 -PARTIAL, 6-30a,ll-8 -SECTOR REVERSE changing record allocation, 10-5 discussion of, 6-31 -SUFE, discussion of, 6-15 -SUFE and -DUFE options, caution on use, 6-16 -TRUNCATE, 7-29 discussion of, 6-31 -UFD.COMPRESSION, discussion of, 6-15 FIX** DISK utility **See also FIX DISK options access to first partition by, 8-9 - ADD\_BADSPOT option, 6-17 for uncorrectable read error, 8-5 mirroring, 9-17 assigning COMDEV, 6-19**   $-$ **AUTO TRUNCATION option,6-19 backups, running during, 6-7 -CHECK option, 6-20 cold start after, 6-21 -COMDEV option, 6-20 example of, 6-36 —COMDEV option and conversions, 8-15 command device, running on, 4-4 command format, 6-12 controller modes, changing, example of, 6-43 -CONVERT 19 option, 6-22 -CONVERT~20 option, 6-22 -C0NVERT]2 1 option, 6-22 badspot remapping, 8-7 -CONVERT 22.1 option, 6-23, 7-17 DBS file display, example of, 6-45 -DBS OFF option, 6-17 -DBS ON option, 6-17**  -DBS ON/OFF (-AC/-IC) op**tions, SCSI disks, 5-3 design of, 7-5 discussion of, 1-3** 

**..^\** 

**'./^Sv** 

**X-6 Sixth Edition, Update 1** 

**Index** 

**-DISK option, 6-14 -DKKTYPE option, 6-24 display of, 6-28**  display of DBS file, 8-16 **DSKRAT reconstruction, example of, 6-40 -DUFE option, 6-15**  -DUMP\_DBS option, 6-25 **Dynamic Badspot Handling (-DBS ON) mode, conversion to, 8-15 dynamic badspot handling and, 8-14 error handling, example of, 6-33 error messages indicating disk problems, 6-7 error on COMDEV, 6-21 examples of, 6-32 fast caution on errors, 7-29 data record headers, 7-5 defined, 6-26 integrity verification, 7-2 operation of, 7-6 use of, 7-3 use on standard partition, 6-26 when to use, 7-28 -FAST option, 6-26 file structure, detecting corruption of, 7-3 -FIX option, 6-15,6-17 example of using without, 6-38 need for, 6-16 full defined, 6-26 record header verification, 7-6 when to use, 7-28 functions of, 6-2 halts, running after, 7-29 hardware problems, warning on, 6-6 -HELP option, 6-27 -INTERACnVE option, 6-27 example of, 6-40 invoking from magnetic tape, 6-46 -LEVEL option, 6-28 -UST\_BADSPOTS option, 6-29 -LIST\_FILE option, 6-29 -MAX EXTENT\_SIZE option, 6-29"** 

**/^\* V** 

-MAX\_NESTED\_LEVEL op**tion76-19 messages from, B-l -MIN EXTENT SIZE option, 6-29 mode (-DBS ON and OFF) conversion, 8-2 MTRESUME invoking from tape, 6-47 using to invoke from tape, 6-46 -NO\_QUOTA option, 6-30 Nondynamic Badspot Handling (-DBS OFF) mode, conversion to, 8-15 normal display, example of, 6-32 -NUMBER\_OF\_RETRIES option, 6-16 operation of, 6-3 options summary of, F-7 to use with SCSI disks, 6-12 partitions, converting, 6-4 example of, 6-34 pathname of, 6-12 pdev -DISK, caution on, 6-15 specification, 6-14 procedure after running, 6-31 before running,** *6-9*  **flowchart, 6-10 recommendations for running, 7-28,7-29 record read attempts, 6-16 record truncation, example of, 6-39 robust partitions and, 7-27 -SECTOR option FORWARD, 6-31 REVERSE, 6-31 SCSI disks, 5-3 shutdown, checking for, example of, 6-42 states of file system, 1-3 -SUFE option, 6-15 syntax summary, F-7 -TRUNCATE option, 6-31 -UFD COMPRESSION option, 6-15 usage display, 6-27 using while remaining online, 11-1** 

**when to use,** *6-6*  **FIXRAT utility, warning on use of, 1-5 Flaw maps**  *See also* **Badspots badspots, list of known, 5-38 default checking, 5-35 defined, G-5 ignoring, 5-35 processing of, 5-36 use of, 5-36 Flaws.** *See* **Badspots FMDs**  *See also* **CMDs; Disks; SMDs 134GB (Model 4732), partitioning, 3-22 120MB (Model 4715), partitioning, 3-18 158MB, partitioning, 3-18 160MB, partitioning, 3-18 213MB (Model 4730), partitioning, 3-18 258MB (Model 4719), partitioning, 3-19 315MB (Model 4475), partitioning, 3-19 328MB (Model 4721), partitioning, 3-19 421MB (Model 4731), partitioning, 3-20 496MB (Model 4735), partitioning, 3-20 60MB (Model 4711), partitioning, 3-17 673MB (Model 4729), partitioning, 3-21 675MB, partitioning, 3-21 68MB, partitioning, 3-17 770MB (Model 4845), partitioning, 3-21 817MB (Model 4860), partitioning, 3-22 84MB (Model 4714), partitioning, 3-17 defined, G-5 disk type, 2-2 drive unit numbers for, 3-4 Formatting**  *See also* **MAKE utility defined, 1-1, G-3, G-6 disks, 5-1** 

**Operator's Guide to File System Maintenance** 

use with preformatted disks, 5-24

**Fragmentation CAM file, 1-11 disk, preventing, 7-20 partitions criteria for determining, 7-25 discussion of, 7-23 procedure for handling, 7-27** 

**FS\_RECOVER discussion, 6-1 precursor to online file repair, 11-4** 

# G

**Geometry disk, 2-1 defined, G-3 first partition, changing, 8-9** 

# **H**

**Halts recovery, 7-2 robust partitions and, 7-5**  running FIX\_DISK, 7-29 **Flashed See also Directories defined, 5-6 directories, 5-6 index, 1-8 Hashing, 1-8** 

**defined, G-6** 

**Head zero partition**  *See also* **First partition access by MAKE and FIX DISK, 8-9 changing geometry of, warning on, 5-13 converting before others, 6-22 creation of, 5-30 discussion of, 8-8 function of, 5-4,6-9 geometry of, procedure for changing, 8-9 MAKE, warning on use, 8-9 spfit,5-17** 

**surfaces on, changing number of, 8-9** 

**Heads**  *See also* **Surfaces defined, G-6** 

**IAP, user directory, 1-7** 

**ICOP disk controller, D-l intelligent disk controllers, 2-3** 

**Index, hash, 1-8** 

**Intelligent disk controllers**  *See also* **Controllers; Disk controllers defined, G-6 downline load message, 5-29 downloading, 5-31 dynamic badspot handling, 2-3 error correction by, D-10 error handling by, D-5 ICOP, 2-3 mirroring, 5-29 need for, 8-10 OPCODE, D-7 read error, correctable, handling, 8-5 static badspot handling, 2-3 warm start problem, 9-8 write-error, handling, 8-5** 

**Interleave factor, 10-1**  changing with FIX\_DISK, 10-7 **default, 10-5 defined, G-6 SCSI disks, 5-3 setting, 6-30,10-6 on pre-Rev. 21.0 partitions, 10-6 specifying, 5-41** 

# **K**

**Kill character, MAKE default, 5-92** 

**LD, -TBR option, 11-10 Idev converting octal to decimal, 7-23 defined, G-7 LED, Model 7210 SCSI controller, status, D-16 LEM command, monitoring CAM files, 6-24**  LIST CONTIGUOUS BLOCKS **command format and display, 7-23,7-24 options, 7-24**  Logging, FIX\_DISK and directo**ries, 6-20~ Logical file type, 7-2 defined, G-7 Logical save, 2-4** 

**defined, G-7 Logical status words** 

**IDCl,D-8 Model 7210 controller, D-14** 

**Login server, FIX DISK on COM-DEV, 6-19,6-21** 

# **M**

**MAGSAV command, badspot handling, 2-4 MAKE options**  *See also* **MAKE utility argument required for, 5-54 -BADLEY SCSI disks, 5-3 -BADLEV and -NOFLMP, combinations of, 5-35**  -BADSPOT\_LEVEL, discus**sion of, 5-34 -BAUD RATE, discussion of, 5-22" -CPYBAD diskname, discussion of, 5-38 pdev, discussion of, 5-39 -DBS OFF discussion of, 5-31 use with MAKE standalone, 5-30** 

**-DBS ON, discussion of, 5-29** 

**Index** 

**-DISK, discussion of, 5-12 —DISK and pdev, caution on, 5-12 -DISK REVISION, discussion of, £21 -DISKTYPE discussion of, 5-14 use of for flaw map processing, 5-36 use with -DBS ON option, 5-29**   $-$ FLAW\_MAP, discussion of, **5-35 -FORMAT discussion of, 5-23,5-24 need for, 5-23 use with -DBS option, 5-29 use with preformatted disks, 5-24 -FORMAT OK, discussion of, 5-24,5-33 -HELP, discussion of, 5-44 -INTT, discussion of, 5-27 -LIST\_BADSPOTS badspot summary, 5-46 discussion of, 5-39 -MAX\_EXTENT\_SIZE, discussion of, 5-42**  -MIN\_EXTENT\_SIZE, discussion of, 5-42 **-NEWJDISK caution on, 5-35 discussion of, 5-24 message suppression by, 5-25 -NO INTT, discussion cif, 5-27 -NO QUERY discussion of, 5-32 options needed with, 5-32 use with -FMT or -FOK, 5-24 use with phantom, 5-57 warning on use of, 5-33 -NOFLMP and -BADLEV, combinations of, 5-35 -PARTITION, discussion of, \* 5-13**   $-QUERY_BADSPOTS, discuss$ **sion of, 5-38 -REPORT badspot summary, 5-45 discussion of, 5-27 required, 5-52 SCSI disks, use with, 5-3** 

**-SECTOR FORWARD changing record allocation, 10-5 discussion of, 5-42 use of, 10-6 -SECTOR REVERSE changing record allocation, 10-5 discussion of, 5-42 use of, 10-6 -SPLIT discussion of, 5-15 SCSI disks, 5-3 -MAP UNCORR, discussion of, 5-40 -UNCORR, discussion of, 5-40 -USAGE, discussion of, 5-44 MAKE utility**  *See also* **MAKE options access to first partition by, 8-9 ACL, default on MFD, 5-6 -BADLEV option, 5-3 badspot copying, examples of, 5-89 input, examples of, 5-86 summary, 5-44 -BADSPOT LEVEL option, 5-34 -BAUD\_RATE option, 5-22 booting, 5-91 from disk, 5-92,5-93 from tape, 5-97 command format, 5-8,5-53 converting to Rev. 22.1 format, 5-7 -CPYBAD diskname option, 5-38 -CPYBAD pdev option, 5-39 -DBS OFF option, 5-31 use with MAKE standalone, 5-30 -DBS ON option, 5-29 -DBS ON/OFF (-AC/-IC) options, SCSI disks, 5-3 DBS supporting disks, example of, 5-62,5-73 -DISK option, 5-12 disk type, specifying, 5-14 disk type, different, example of, 5-61 -DISK.REVISION option, 5-21** 

**-DISK REVISION option and badspot handling mode, 8-13 -DISKTYPE option, 5-14 for flaw map processing, 5-36 dynamic badspot handling and, 8-12 examples of, 5-60 -FLAW MAP option, 5-35 -FORMAT option, 5-23,5-24 use of, 8-7 warning on use of, 8-9 -FORMAT OK option, 5-24 discussion of, 5-33 hashed directories, 5-6 -HELP option, 5-44 —INTT option, 5-27 -LIST BADSPOTS option, 5-39 badspot summary, 5-46**   $-MAP$  UNCORR option, 5-40 **-MAX~EXTENT SIZE option, 5-42 messages from, A-l MFD creation, 5-1 -MIN EXTENT.SIZEoption, 5-42 mode, -DBS OFF, ON conversion, 8-3 -NEWDISK option, 5-24 caution on, 5-35 -NOJNIT option, 5-27 -NO\_QUERY option, 5-32 examples of, 5-80 options needed with, 5-32 use with -FMT or -FOK, 5-24 use with phantom, 5-57 non-DBS controller, examples of, 5-83 normal display, example of, 5-60 options required, 5-52 summary of, 5-8, F-l paging partition, examples of, 5-88 -PARTITION option, 5-13 pathname of, 5-2 pdev and —DISK, caution on, 5-12 pdev specification, 5-12 phantom, running as, 5-32,5-57 procedure before running, 5-51 procedure for running, 5-51 progress of, 5-27** 

**Sixth Edition, Update 1 X-9** 

**Operator's Guide to File System Maintenance** 

**-QUERY BADSPOTS option, 5-38 -REPORT option, 5-27 badspot summary, 5-45 -SECTOR option FORWARD, 5-42 REVERSE, 5-42 SCSI disks, 5-3 -SPLIT option, 5-15 MAX argument, 5-18 standalone restrictions, 5-91 running, 5-31 syntax summary, F-l -USAGE option, 5-44 versions, caution on use of, 5-2 warning, risky operations, 5-23 warning on use of pre-Rev. 233, 5-5,5-23,8-9 MAKE\_ROBUST utility discussion of, 7-18 messages from, E-l operation of, 7-18 options and arguments, 7-18 syntax of, 7-18 Memory, virtual, 1-2 MESSAGE command, 4-3 Messages** *See also* **Errors COPY\_DISK and badspots, 2-8 disk, problem with, 6-8 disk controller, D-ll disk errors, 1-5, D-l dynamic badspot handling, associated with, 8-17 FIX\_DISK, B-1 ffle system damage, 6-7 flaw map processing, 5-36 format intelligent disk controllers, D-5 nonintelligent disk controllers, D-2 intelligent disk controllers, example of, D-7 MAKE related, A-l MAKE\_ROBUST utility, E-l mirroring, 9-18, C-l Model 7210 SCSI controller, D-16 Online FIX DISK, 11-15 PHYRST and badspots, 2-8** 

**PRIMOS, free contiguous space, 7-26,7-27 read and write errors, 6-8 MFDs creation by MAKE, 5-1 defined, 1-6, G-7 discussion of, 1-7 files in, 1-7 EKDISK and hashed, 6-4 protection by MAKE, 5-6 MIDASPLUS, on robust partitions, 7-13 MIRROR\_OFF command caution on use in RESUS, 9-9 format of, 9-11 options of, 9-12 MIRROR\_ON command caution on use in RESUS, 9-9 configuration directives necessary for, 9-11 format of, 9-9 options of, 9-9 PRIMOS.COMI file, 9-9 warning on use of, 9-5 Mirroring**  *See also* **Catch-up copy; Partitions ADDISK command example, 9-7 breaking defined, 9-14, G-2 errors causing, 9-14 catch-up copy, 9-5 caution on, 9-13 failure of, 9-18 catch-up copy server operation of, 9-5 startup of, 9-6 warning on, 9-5 commands for, 9-9 configuration directives, 9-3,9-11 -DBS OFF mode controller, 9-15 defined, 9-1, G-4**  directives, configuration, 9-3, 9-11 **dual-ported disks, 9-10 error handling by PRIMOS, 9-14 error messages, C-l errors associated with, 9-14 FIX DISK - ADBADS option, 9-17 intelligent disk controllers, 5-29** 

**messages, C-l paging partitions, 9-2 partial disk, caution on, 9-3 partitions age of,** *9-5*  **maximum number of, 9-2,9-11 primary and secondary, 9-1 performance of, 9-3 physical problems and, 9-16 PRIMOS commands,** *9-9*  **PSR, use of, 9-6 purpose of, 9-1 read errors recovery for, 9-17 uncorrectable, 9-17 requirements for, 9-2 robust partitions, 7-31 SHUTDN command example, 9-8 shutdown stamp, 9-6 starting with a COMI file, 9-11 STATUS command example, 9-7 survivor, defined, 9-14 system halts, 9-18 write errors, recovery for, 9-15 write-protect switch, action if set, 9-15 Model 7210 SCSI controller, messages, D-16 Modes -DBS OFF converting to with FIX DISK, 8-15 using MAKE and FIX DISK, 8-3 -DBS ON converting to with FIX DISK, 8-15 using MAKE and FIX DISK, 8-3**  badspot handling (-DBS ON or **OFF), default, 8-12 badspot handling (-DBS ON), 6-17 controller, SCSI disks, 5-3 conversion between —DBS ON and OFF, 8-2 -DBS ON, converting to with MAKE, 5-30 -DBS ON or OFF, selecting, 6-5 Dynamic Badspot Handling, 2-3 -DBS ON, 8-2 -DBS ON, 5-31** 

 $\begin{array}{cccccccccccccc} \textbf{a} & \textbf{a} &$ *Index* 

**head zero partition, 5-5 pre-Rev. 21,8-8 Nondynamic Badspot Handling, 2-3 -DBS OFF, 8-2 -DBS OFF, 5-31 switching and first partition, 6-18 MTRESUME command, invoking EK\_DISK,6-46** 

**MTTR, defined, 7-15** 

# **N**

**Nondynamic badspot handling mode, defined, G-7 Nonintelligent disk controllers**  *See also* **Controllers; Disk controllers** 

**defined, G-8 error handling by, D-l status word, D-3** 

**Numbers**  *See also pdsv*  **drive unit for FMDs, 3-4 drive unit for SMDs and CMDs, 3-4 maximum starting surface for pdev,3-8** 

# Ö

**Online FIX DISK Aborting, 11-13 defined, 11-1 who can run, 11-3 why use, 11-1** 

**Online storage, 1-1** 

**-ONLINE, option to FIX DISK, 11-7** 

**OPCODE, IDCl disk controller, D-7** 

**Options FIX DISK, available for, 6-13 MAKE available for, 5-8 required for, 5-52 sectoring, 5-42** 

**ORACLE subsystem, on robust partitions, 7-13** 

# P

**Packs.** *See* **Disk drives; Disks Paging** 

*See also* **Mirroring creating partitions for, 5-15 example of, 5-88 defined, 1-2, G-8 device, mirroring at startup, 9-4 disks, 5-1 partitions mirroring, 9-2 performance, 5-4** 

**PAGINM directive, 9-3 example of use, 9-4** 

**-PARTIAL, option to FIX DISK, 11-8 Partitioning** 

*See also* **MAKE options; MAKE utility defined, 1-1 disks, 5-1 specific disk types, 3-16** 

**Partitions, 1-1**  *See also* **Disks; First partition; Head zero partition; Robust partitions accessing, 5-6 accessing Rev. 2.1 format, 1-8 added, defined, G-l assigned, defined, G-l assigning, error message, 6-15 backup before MAKE, 5-51 booting from, 7-15 clean, 1-3 defined, 6-2 converting at Rev. 233,5-2 need for, 8-6 to Rev. 21.0 or later, 8-14 to Rev. 22.1 format, 5-6 to robust partitions, 7-18 corrupt, 1-3 crash dump creating, 5-15 defined, G-3** 

**creating pre-Rev. 21,8-7 DBS and RMA on head zero, 5-5 DBS mode, setting, 6-17 defined, G-8 disk types, 3-16 errors on, 7-3 first and mode switching, 6-18 fragmentation, 7-23 criteria for determining, 7-25 mirroring age of, 9-5 at startup, 9-8 maximum number for, 9-2,9-11 shutdown stamp of, 9-6 names, changing, 5-13 naming, 1-2,5-13 paging creating, 5-15 creating, example of, 5-88 defined, G-8 mirroring of, 9-2 physical copy of, 2-6 primary, 9-1 defined, G-9 Rev. 22.L 5-6 Rev. 233,5-6 robust** *See* **Robust partitions secondary, 9-1 defined,** *G-9*  **source, 2-4 split and user files, 5-18 defined, G-10 file system portion, 5-4 head zero, records for DBS and RMA, 5-17 standard allocation direction for, 10-5 default allocation, 10-6 defined, G-10 target, 2-4 Password changing partition, 5-56 directories, hashing, 1-8 setting on directory, 5-55 pdev basic for CMDs, 3-16,3-23 table of, 3-22 basic for FMDs and SMDs, table of, 3-8 binary breakdown of, 3-14 commands that use, 3-1** 

*Sixth Edition, Update 1 X-11* 

. . . . . . . **Operator's Guide to File System Maintenance** 

**constructing, 3-8 example, 3-14 defined, 3-1,3-14, G-S detennining, example of, 3-10 drives and controllers, example combinations of, 3-10 example worksheet, 3-11 examples, SMD, 3-12 information needed for, 3-5 maximum starting surface number, 3-8 odd number, 3-8 partition address, 4-1 valid, 3-6 Performance, paging partitions, 5-4 Phantoms example of use, 5-S8 logging out, 4-4 MAKE, running as, 5-32,5-57 PHYRST command (obsolete) badspot handling by, 2-5 dynamic badspot handling and, 8-10 valid data transfers, 8-11 PHYSAV command (obsolete) badspot handling, 2-4 caution on use of, 8-10 dynamic badspot handling and, 8-10 valid data transfers, 8-11 Physical copy, 2-4 Physical save, 2-4**  *See also* **PHYSAV command; PSR defined, G-9 Physical status words, IDC1, D-9 Prime INFORMATION, on robust partitions, 7-12 PRIMOS, mirroring actions, 9-1 PRIMOS commands ADDISK,4-l,4-5 and mirroring, 9-7 and robust partition, 7-30 message on full DBS, 8-6 warm start problem, 9-7 ASSIGN, 1-2 ASSIGNDISK,44** 

**ODD, -INFO option, 5-19 COPY -MXL option, 7-20 files to robust partition, 7-17 reducing CAM file extents, 6-24 DISKS, 1-2,4-4 DISKS NOT, 4-5 FIX DISK, messages from, B-l LCB display of, 7-24 format of, 7-23 options, 7-24 LD, and robust partitions, 7-8 LEM, monitoring CAM files, 6-24 MAKE, messages from, A-l NHRROR\_OFF format, 9-11 options, 9-12 MIRROR\_ON configuration directives necessary for, 9-11 format, 9-9 inPRIMOS.COMI,94 options, 9-9 warning on use of, 9-5 mirroring, 9-9 effect of, 9-6 MTRESUME, invoking FIX\_DISK, 6-46 pdev, using in, 3-1, D-5 SHUTDN,4-1 and mirroring, 9-8 START DSM, 4-4,6-21 START\_LSR,4^,6-21 STATUS DEVICES, 4-5 STATUS DISKS and mirroring, 9-6 and robust partitions, 7-7 determining pdevs, 6-12 STOP DSM, 4-4,6-21 STOP~LSR, 4-4,6-21 UNASSIGN DISK, 4-5** 

**PRIMOS II** (obsolete), 1-3

**PRIMOS revision, features, 5-7** 

**PRISAM subsystem, on robust partitions, 7-13** 

**Procedures assigning and unassigning disks, 4-4** 

**badspot files, copying, 5-49 converting partitions to Rev. 22.1 format, 5-7,7-17 converting to robust partitions, 7-18 DBS, checking options, 5-58 first partition, changing geometry of, 8-9 FK\_DISK,6-10 after running, 6-31 before running, 6-9**  FIX DISK flowchart, 6-10 **fragmented partitions, handling, 7-27 MAKE after running, 5-55 before running, 5-51 stopping, 5-12 pdev, construction of, 3-11 Prompts, DBS file change, 8-7** 

**Protocols, ICOP, 2-3 PSR command dynamic badspot handling and, 8-10 mirrored partitions, use of,** *9-6*  running FIX\_DISK, 6-7

**Quota system**  check by FIX DISK, 6-26 **disabling checking for pre-Rev. 19.0,6-30 errors in, 6-4**  fast **FIX\_DISK**, 6-26

# R

**Record allocation, 5-41**  *See also* **Allocation algorithm for, 10-1 choosing method of, 10-7 default, 10-5 dependencies, 10-4 direction of, 10-5 discussion of, 10-1 example of, 7-21,10-3 order, 10-3 SAM and DAM files, 10-6 setting direction of, 6-30** 

 $\sum$ 

**and copying badspots, 5-39** 

**Index** 

**Record availability table, defined, G-9** 

**Records**  *See also* **Sectors beginning address (BRA), 1-7 contiguous, 10-2 free, 7-21 defined, 3-3 header information, 8-8 initializing, 5-27 number, entering badspots by, 5-47 read attempts by FEX\_DISK, 6-16 retrieval by intelligent controller, 10-3 split head zero partition, records for DBS and RMA, 5-17 table of allocation order, 10-4 truncation of, 6-31** 

**Recoverability, understanding concept ^** 

**Remapped area.** *See* **RMA** 

**Restrictions, running MAKE standalone, 5-91** 

**RESUS command, caution on use of MIRROR ONandMIR-ROR\_OFE>9** 

**Revisions, features of, 5-7** 

**RFS, precursor to online file repair, 11-4** 

#### **RMA**

**80% full, 8-12 badspot remapping, 2-4 badspots in, 8-9 damage to, 8-9 defined, G-9 location of, 8-5 sizes of, 5-17 Robust partitions**  *See also* **Partitions access to, 7-4 advantages of, 7-2 boot procedure, 7-4 candidates for conversion to, 7-16 converting to, 6-5,7-18 creating, 7-18 criteria for, 7-16 data management packages on, 7-12** 

**default allocation, 10-5 defined, 7-1, G-9 determining if a partition is robust, 7-7 directories on, 5-6,7-11 directory structure on, 7-4 evaluating use of, 7-15 evaluation form, 7-15 file system objects, 7-8 performance, 7-11 files administration, 7-19 inappropriate for, 7-14 organization, 7-7 truncation and deletion, 7-12 FKJDISK, when to run, 7-27**  halts and fast FIX DISK, 7-5 **logical file typing, 7-7 mirroring, 7-31 questionnaire, 7-15 record allocation on, 6-31 restrictions on use of, 7-3 sectoring, 7-4,10-4 segment directories on, 7-10 space needed for files on, 7-4** 

**Robust Partitions Evaluation Form, 7-15** 

# S

**SAM files, 1-9 operation of FIX\_DISK on, 7-6 record allocation, 10-6 structure, 1-9** 

**SCSI disks**  *See also* **Disks**  FIX DISK options to use, 6-12 **MAKE options to use, 5-3** 

**Sectoring default for controller/CPU combination, 5-41 forward, 10-1 . defined, G-6 options, meaning of, 5-42 recommendations for, 10-3 reverse, 10-2 defined, G-9 SCSI disks, 5-3,5-41** 

**setting forward or reverse, 5-42,6-30 on pre-Rev. 21.0 partitions, 10-6 specifying, 5-41 Sectors**  *See also* **Directories; Records conversion of byte numbers to, 5-48 defined, G-10 entering badspots by, 5-48 SEGDDL** *See* **Segment directories Segment directories, 1-8,7-6**  *See also* **Directories discussion of, 7-10 Servers catch-up, operation of, 9-5 copy, warning on use of, 9-5 SHUTDN command, 4-1**  FIX DISK, use with, 6-10 **mirroring, 9-8 renaming partitions, 5-13 Shutdown stamp, mirrored partitions,<sup>0</sup> ^ Size default for extents, 5-43,6-30 marimuna and minimum extent, discussion of, 5-42 SMDs**  *See also* **GMDs; Disks; FMDs defined, G-10 disk type, 2-2** 

**drive unit numbers for, 3-4 partitioning 300MB, 3-17 partitioning 80MB, 3-16** 

**Source partition, 2-4 badspots on, 2-7** 

**Spindles.** *See* **Disks** 

**Standalone, defined, G-10** 

**START\_DSM command, 4-4 rururing FIX DISK on OOM-DEV, 6-21** 

**START LSR command, 4-4** running FIX\_DISK on COM-**DEV, 6-21** 

**Startup mirroring, 9-4** 

**Sixth Edition, Update 1 X-13**
**Operator's Guide to File System Maintenance** 

system, and mirroring, 9-8 States of file system, 1-3 STATUS command DISKS and mirroring, 9-6 DISKS, determining pdev for FTX\_DISK,6-12 Status words IDC1 disk controller logical, D-8 physical, D-9 Model 7210 controller, logical, D-14 noninteHigent disk controller, D-3 STOP DSM command, 4-4 ranningFIX DISK on COM-DEX 6-21 STOP LSR command, 4-4 running FIX DISK on COM-DEV,6-21 Subroutines CAM file management, 7-10 CFSSME, for CAM files, 7-20 Surfaces *See also Heads*  changing number of, 8-9 defined, G-ll entering badspots by, 5-48 offset, 3-3 . Survivor, defined, G-ll Syntax FIX DISK, summary of, F-7 MAKE, summary of, F-l System availability, 9-1 halts and mirroring, 9-18 System status, Model 7210 SCSI controller, LED indicators, D-16

Tables Assignable Disks, contents of, 4-5 byte numbers, conversion to sectors, 5-48 disk types, 5-16

extent sizes, default maximum and **minimum,** 5-43,6-30 FIX DISK, recommendations for using, 7-29 MAKE and **FIX** DISK, using for  $mode (-DBS ON and OFF)$ switching, 8-3 MAKE options, use of with flaw maps, 5-35 pdev basic for CMDs, 3-22, 3-23 basic for SMDs and FMDs, 3-8 record allocation, 10-4 default, 10-5 records, for **DBS** and RMA, 5-17 sectoring options, 5-42 Tapes booting MAKE from, 5-97 invoking FIX\_DISK from, 6-46 Target partition, 2-4 badspots on, 2-7 Tracks, entering badspots by, 5-48

Transaction recovery, 7-16

Tree structure directory, 1-6 file, 1-7

## **u**

UNASSIGN command, DISK, 4-5 Unit number, disk drive discussion of, 3-4 table of, 3-8

User disks, 5-1

## V

Virtual memory, defined, G-ll Volume, 1-1 defined, G-ll

## **W**

'Warm starts, problem with adding disks, 9-7

**Warnings** 

dual-ported disks and priority selecting, 9-10

file system, initialization of, 5-27 FIX DISK and hardware prob-

lems, 6-6

FIXRAT, use of, 1-5

MAKE

use of pre-Rev. 233,*5-5<sup>t</sup> 5-23,*  8-9

use on head zero partition, 8-9 mirroring, copy server operation, 9-5

-NO QUERY option, use of, 553

pdev, changing basic of head zero partition, 5-13

*X*